**Blockchain Service**

## **Developer Guide**

**Issue** 01 **Date** 2023-03-07

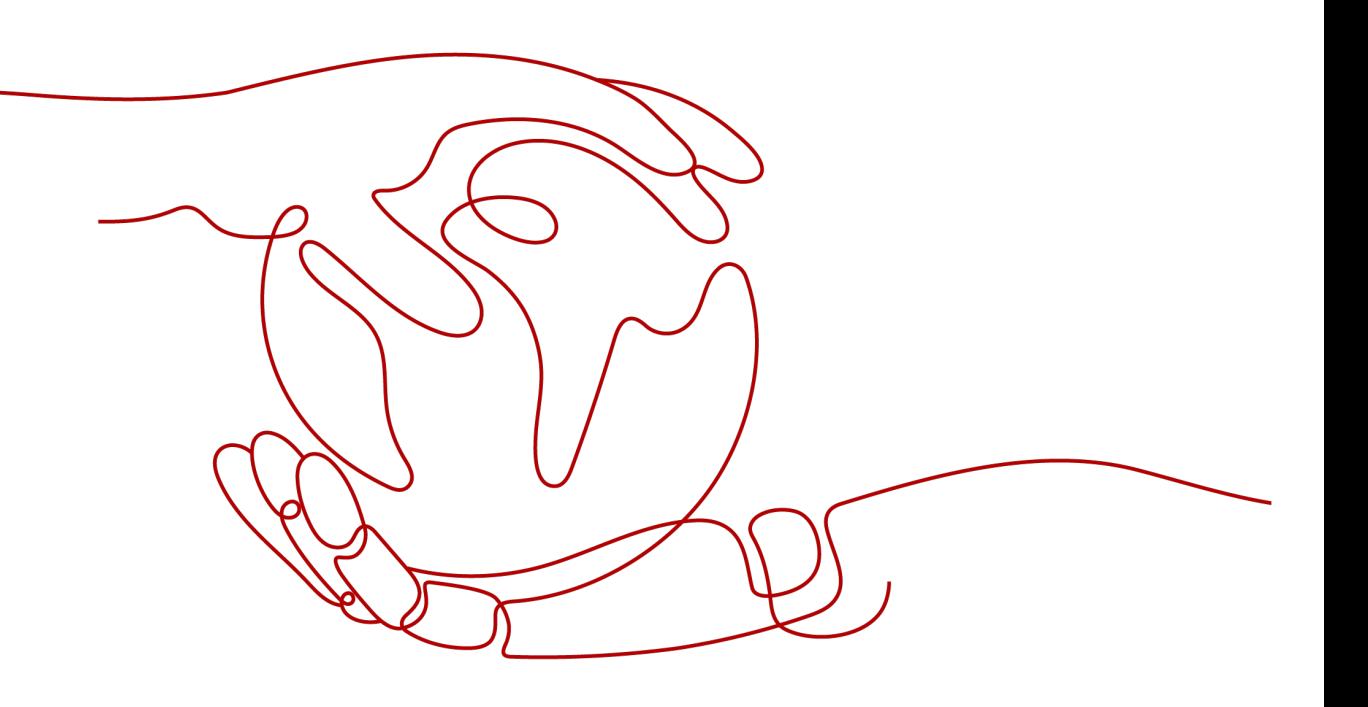

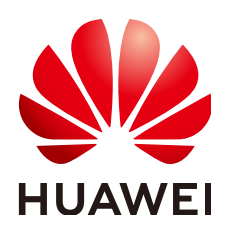

**HUAWEI CLOUD COMPUTING TECHNOLOGIES CO., LTD.**

#### **Copyright © Huawei Cloud Computing Technologies Co., Ltd. 2023. All rights reserved.**

No part of this document may be reproduced or transmitted in any form or by any means without prior written consent of Huawei Cloud Computing Technologies Co., Ltd.

#### **Trademarks and Permissions**

**ND**  and other Huawei trademarks are the property of Huawei Technologies Co., Ltd. All other trademarks and trade names mentioned in this document are the property of their respective holders.

#### **Notice**

The purchased products, services and features are stipulated by the contract made between Huawei Cloud and the customer. All or part of the products, services and features described in this document may not be within the purchase scope or the usage scope. Unless otherwise specified in the contract, all statements, information, and recommendations in this document are provided "AS IS" without warranties, guarantees or representations of any kind, either express or implied.

The information in this document is subject to change without notice. Every effort has been made in the preparation of this document to ensure accuracy of the contents, but all statements, information, and recommendations in this document do not constitute a warranty of any kind, express or implied.

## **Contents**

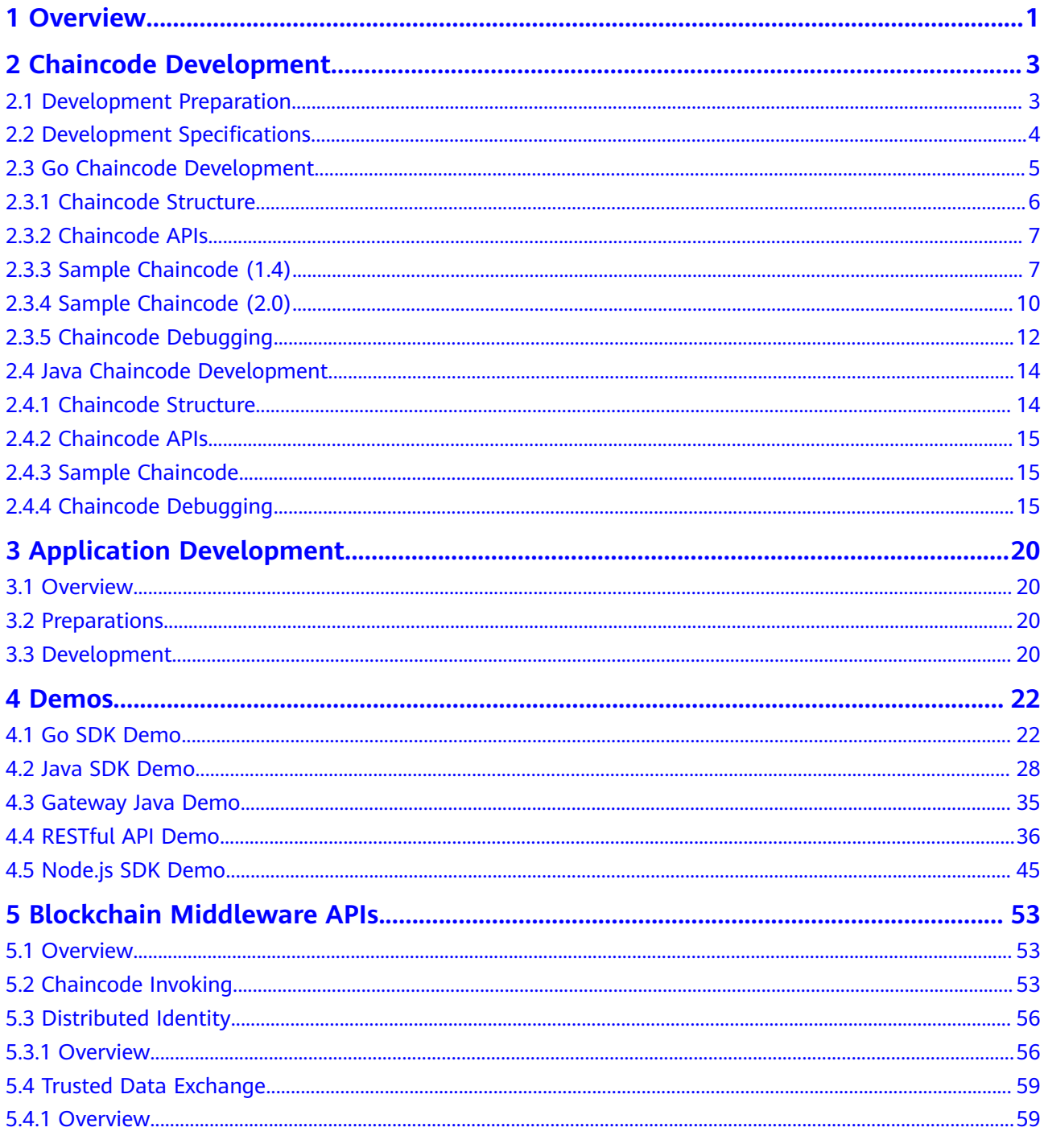

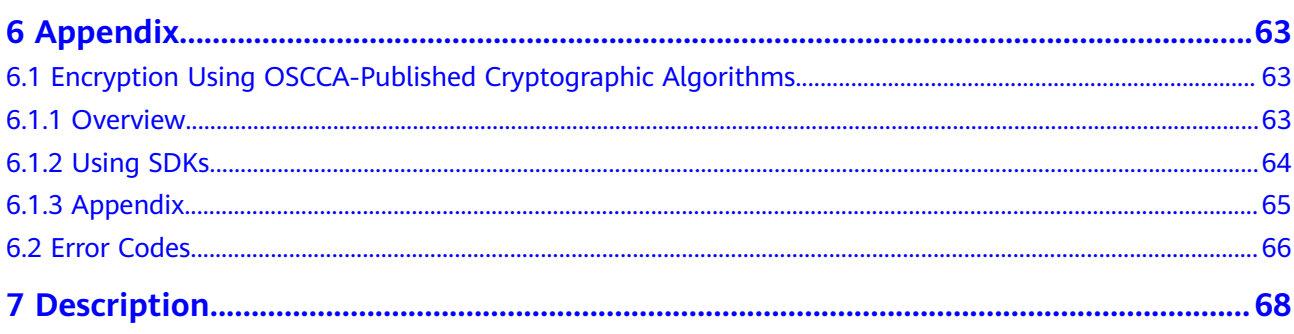

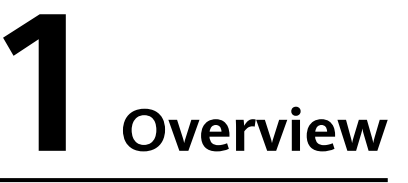

<span id="page-4-0"></span>To use Blockchain Service (BCS), you must develop your own chaincodes and applications. This document describes chaincode development and application configuration for developers with Go or Java development experience.

The process is as follows:

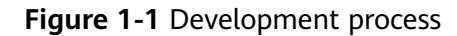

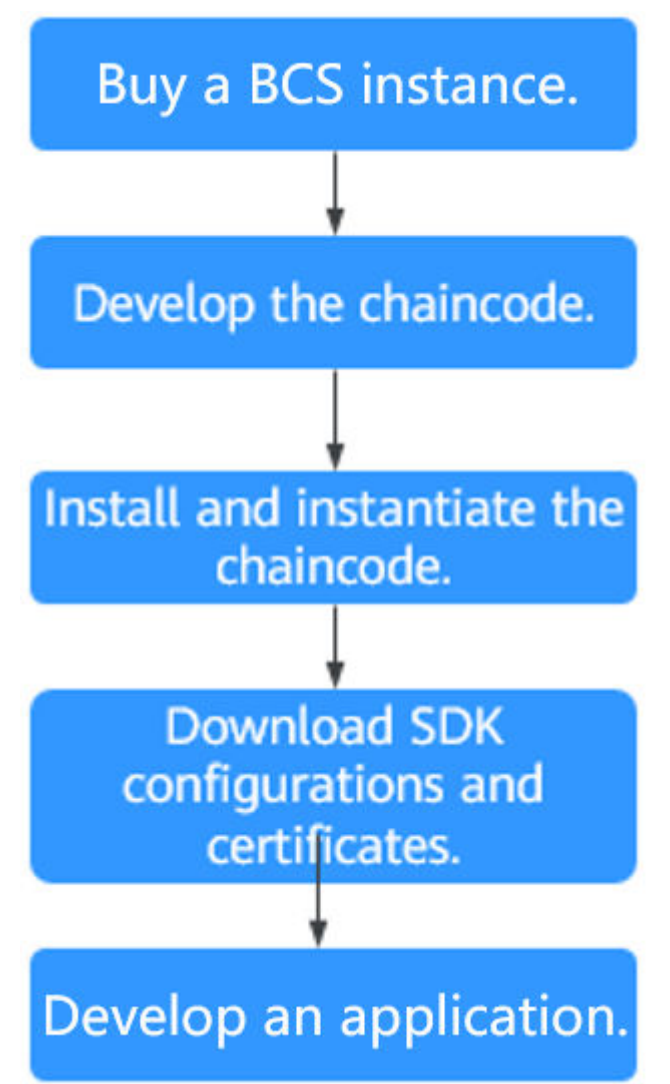

1. Create a BCS instance.

BCS instances can be deployed in CCE clusters. For details, see **[Using a CCE](https://support.huaweicloud.com/intl/en-us/ae-ad-1-usermanual-bcs/bcs_usermanual_0014.html) [Cluster](https://support.huaweicloud.com/intl/en-us/ae-ad-1-usermanual-bcs/bcs_usermanual_0014.html)**.

2. Develop the chaincode.

A chaincode is a program written in Go for operating the ledger. For details, see **[Chaincode Development](#page-6-0)**.

3. Install and instantiate the chaincode.

BCS provides a graphical user interface (GUI) for chaincode management, including chaincode installation and instantiation. For details, see **[Chaincode](https://support.huaweicloud.com/intl/en-us/ae-ad-1-usermanual-bcs/bcs_usermanual_0003.html) [Management](https://support.huaweicloud.com/intl/en-us/ae-ad-1-usermanual-bcs/bcs_usermanual_0003.html)**.

4. Download SDK configurations and certificates.

Before developing an application, obtain the required SDK configuration file and certificates. For details, see **[BCS Access](https://support.huaweicloud.com/intl/en-us/ae-ad-1-usermanual-bcs/bcs_usermanual_0016.html)**.

# <span id="page-6-0"></span>**2 Chaincode Development**

## **2.1 Development Preparation**

A chaincode, also called a smart contract, is a program written in Go or Node.js for operating the ledger. It is a code logic that runs on a blockchain and is automatically executed under specific conditions. Chaincodes are an important method for users to implement service logic when using blockchains. Due to the blockchain features, the execution results of smart contracts are reliable and cannot be forged or tampered with.

To use BCS, you must develop your own chaincodes and applications. Applications invoke chaincodes through peers in the blockchain network, and the chaincodes operate ledger data through peers.

#### **Preparing the Development Environment**

1. Install the Go development environment. Download the installation package from **<https://golang.org/dl/>**. (Select a version later than 1.9.2.)

The package name for each OS is as follows (version 1.11.12 is used as an example):

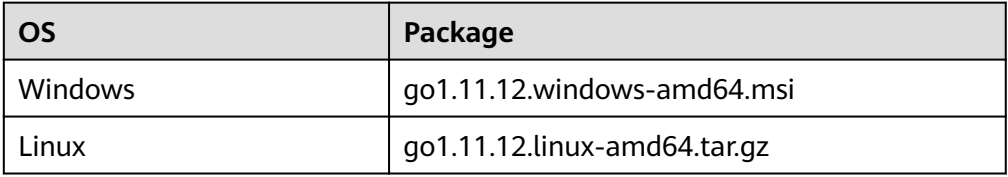

- In Windows, you can use the .msi installation package for installation. By default, the .msi file is installed in **C:\Go**. You can add the **C:\Go\bin** directory to the **Path** environment variable. Restart the CLI for the settings to take effect.
- In Linux, decompress the downloaded binary package to the **/usr/local** directory. Add the **/usr/local/go/bin** directory to the Path environment variable. export PATH=\$PATH:/usr/local/go/bin

After Golang is installed, you can run the **go version** command to view the version information and run the **go env** command to view the path configuration.

2. Install a Go editor of your choice. **[GoLand](https://www.jetbrains.com/go/download)** is recommended.

#### <span id="page-7-0"></span>**Downloading the Source Code Package**

Download the Fabric source code package as the third-party repository.

Download the required version from the following addresses:

**<https://github.com/hyperledger/fabric/tree/release-2.2>**

#### $\Box$  Note

The version of the Fabric package should match that of the blockchain. For example, if a blockchain is v4.x.x, it uses Fabric v2.2, so you need to download the Fabric v2.2 package.

## **2.2 Development Specifications**

#### **Preventing Chaincode Container from Failing After a Panic**

#### $\Box$  Note

This section applies only to the Go chaincode development.

When a panic exception occurs, the chaincode container may be suspended and restarted, logs cannot be found, and the problem cannot be located immediately. To prevent this case, add the defer statement at the entry point of the Invoke function. When a panic occurs, the error is returned to the client.

```
// Name the return value in the defer statement to ensure that the client can receive the value if a panic 
occurs.
//Use debug.PrintStack() to print the stack trace to the standard output for fault locating.
func (t *SimpleChaincode) Invoke(stub shim.ChaincodeStubInterface) (pr pb.Response) {
   defer func() {
     if err:=recover(); err != nil {
       fmt.Println("recover from invoke:", err)
       debug.PrintStack()
       pr = shim.Error(fmt.Sprintf("invoke painc. err: %v",err))
    }
   }()
   fmt.Println("ex02 Invoke")
   function, args := stub.GetFunctionAndParameters()
   if function == "invoke" {
     // Make payment of X units from A to B
     return t.invoke(stub, args)
   } else if function == "delete" {
     // Deletes an entity from its state
     return t.delete(stub, args)
   } else if function == "query" {
     // the old "Query" is now implemented in invoke
     return t.query(stub, args)
   }
   pr = shim.Error("Invalid invoke function name. Expecting \"invoke\" \"delete\" \"query\"")
   return pr
}
```
#### <span id="page-8-0"></span>**Querying Data in Batches**

If too many records are returned in one query, too many resources will be occupied and the interface delay will be long. For example, if the interface delay exceeds 30s, the peer task will be interrupted. Therefore, estimate the data volume in advance, and query data in batches if the data volume is large.

To modify or delete the ledger data chaincode, consider performing operations in batches based on the data volume.

#### **Using Indexes with CouchDB**

Using indexes with CouchDB accelerates data querying, but slows data writing. Therefore, create indexes only for certain fields based on service requirements.

#### **Verifying Permissions**

Verify the permissions of the smart contract executor to prevent unauthorized users from executing chaincodes.

#### $\Box$  Note

If no specified organization is required for the endorsement, select at least two endorsing organizations to ensure that the chaincode data is not maliciously modified (such as installing invalid chaincode or processing data) by any other organizations.

#### **Verifying Parameters**

Before parameters (including input parameters and parameters defined in code) are used, the quantity, type, length, and value range of the parameters must be verified to prevent array out-of-range.

#### **Processing Logs**

During the development of services that have a complex logic and are prone to error, use **fmt** to print logs to facilitate debugging. **fmt** consumes a lot of time and resources. Delete the logs after the debugging is complete.

#### **Configuring Dependencies**

#### $\Box$  Note

This section applies only to the Java chaincode development.

Use Gradle or Maven to manage chaincode projects. If the chaincode project contains non-local dependencies, ensure that all nodes of the BCS instance are bound with EIPs. If the chaincode container runs in a restricted network environment, ensure that all dependencies in the project are configured as local dependencies. To obtain the chaincode used in this section, go to the BCS console and click **Use Cases**. Download **Chaincode\_Java\_Local\_Demo** in the **Java SDK Demo** area.

## **2.3 Go Chaincode Development**

## <span id="page-9-0"></span>**2.3.1 Chaincode Structure**

A chaincode is a Go file. After creating a chaincode, you can use it to develop functions.

#### **Chaincode Interface**

To start a chaincode, you must call the Start function in the shim package (1.4 style). The input parameter is the Chaincode interface type defined in the shim package. During chaincode development, define a structure to implement the Chaincode interface. type Chaincode interface {

 Init(stub ChaincodeStubInterface) pb.Response Invoke(stub ChaincodeStubInterface) pb.Response }

When developing chaincodes of the 2.2 style (using fabric-contract-api-go), define a structure to implement the Chaincode interface. type Chaincode interface {

 Init(ctx contractapi.TransactionContextInterface, args…) error Invoke(ctx contractapi.TransactionContextInterface, args…) error }

The Go chaincode structure (1.4 style) is as follows:

#### **Chaincode Structure**

```
package main 
//Import the required package.
import ( 
   "github.com/hyperledger/fabric/core/chaincode/shim" 
   pb "github.com/hyperledger/fabric/protos/peer" 
) 
//Declare a structure.
type SimpleChaincode struct {} 
//Add the Init method to the structure.
func (t *SimpleChaincode) Init(stub shim.ChaincodeStubInterface) pb.Response { 
      //Implement the processing logic for chaincode initialization or update in this method.
  //stub APIs can be flexibly used during compilation.
} 
//Add the Invoke method to the structure.
func (t *SimpleChaincode) Invoke(stub shim.ChaincodeStubInterface) pb.Response { 
      //Implement the processing logic for responding to the call or query in this method.
  //stub APIs can be flexibly used during compilation.
} 
//Main function. The shim.Start() method needs to be invoked.
func main() { 
   err := shim.Start(new(SimpleChaincode)) 
 if err := nil fmt.Printf("Error starting Simple chaincode: %s", err) 
  } 
}
The Go chaincode structure (2.2 style) is as follows:
package main 
//Import the required package.
import ( 
  "github.com/hyperledger/fabric/plugins/fabric-contract-api-go/contractapi")
```

```
//Declare a structure.
type Chaincode struct {
   contractapi.Contract
}
//Add the Init method to the structure.
func (ch * Chaincode) Init(ctx contractapi.TransactionContextInterface, args…) error { 
      //Implement the processing logic for chaincode initialization or update in this method.
}
//Add the Invoke method to the structure.
func (ch * Chaincode) Invoke(ctx contractapi.TransactionContextInterface, args…) error { 
      //Implement the processing logic for responding to the call or query in this method.
} 
//Main function
func main() { 
   cc, err := contractapi.NewChaincode(new(ABstore))
  if err != nil {
      panic(err.Error())
 }
  if err := cc.start(); err := nil fmt.Printf("Error starting ABstore chaincode: %s", err)
   }
}
```
## **2.3.2 Chaincode APIs**

The shim package in the Fabric source code package provides the following types of APIs:

- Parameter parsing APIs: used to parse parameters transferred to the invoked function or method during chaincode invocation
- Ledger data operation APIs: used to provide methods for performing operations on ledger data, including status data query and transaction processing
- Transaction obtaining APIs: used to obtain information about transaction proposals
- APIs for private data operations: used to perform operations on private data (the APIs are available since Hyperledger Fabric v1.2.0)
- Other APIs: used to set events and invoke other chaincodes

## **2.3.3 Sample Chaincode (1.4)**

The following is an example of installing and instantiating the account transfer chaincode (1.4). For details about how to debug this chaincode, see the official **[Fabric examples](https://github.com/hyperledger/fabric/tree/release-1.4/examples/chaincode/go)**. package main

```
import ( 
   "fmt" 
   "strconv" 
   "github.com/hyperledger/fabric/core/chaincode/shim"
   pb "github.com/hyperledger/fabric/protos/peer" 
)
type SimpleChaincode struct {
}
//Automatically invoked during chaincode instantiation or update to initialize the data status.
func (t *SimpleChaincode) Init(stub shim.ChaincodeStubInterface) pb.Response {
 //The output information of the println function is displayed in the logs of the chaincode container.
```
fmt.Println("ex02 Init")

```
 //Obtain the parameters transferred by the user to invoke the chaincode.
   _, args := stub.GetFunctionAndParameters()
   var A, B string //Two accounts
   var Aval, Bval int //Balances of the two accounts
   var err error
   //Check whether the number of parameters is 4. If not, an error message is returned.
  if len(args) != 4 {
      return shim.Error("Incorrect number of arguments. Expecting 4")
   }
   A = args[0] //Username of account A
    Aval, err = strconv.Atoi(args[1]) //Balance in account A
  if err != nil {
      return shim.Error("Expecting integer value for asset holding")
   }
  B = \arg[2] //Username of account B
   Bval, err = strconv.Atoi(args[3]) //Balance in account B
  if err != nil {
      return shim.Error("Expecting integer value for asset holding")
   }
  fmt.Printf("Aval = %d, Bval = %d\n", Aval, Bval)
   //Write the status of account A to the ledger.
   err = stub.PutState(A, []byte(strconv.Itoa(Aval)))
  if err! = nil {
      return shim.Error(err.Error())
   }
   //Write the status of account B to the ledger.
   err = stub.PutState(B, []byte(strconv.Itoa(Bval)))
  if err = nil return shim.Error(err.Error())
   }
   return shim.Success(nil)
}
//The function is automatically invoked to query or invoke the ledger data.
func (t *SimpleChaincode) Invoke(stub shim.ChaincodeStubInterface) pb.Response {
   fmt.Println("ex02 Invoke")
   //Obtain the function name and parameters transferred by the user to invoke the chaincode.
   function, args := stub.GetFunctionAndParameters()
    //Check the obtained function name.
  if function == "invoke" {
      //Invoke the invoke function to implement the money transfer operation.
      return t.invoke(stub, args)
   } else if function == "delete" {
      //Invoke the delete function to deregister the account.
      return t.delete(stub, args)
   } else if function == "query" {
      //Invoke the query interface to query the account.
      return t.query(stub, args)
 }
   //If the transferred function name is incorrect, shim.Error() is returned.
   return shim.Error("Invalid invoke function name. Expecting \"invoke\" \"delete\" \"query\"")
}
//Transfer money between accounts.
func (t *SimpleChaincode) invoke(stub shim.ChaincodeStubInterface, args []string) pb.Response {
   var A, B string //Accounts A and B
   var Aval, Bval int //Account balance
   var X int //Transfer amount
```

```
 var err error
  if len(args) != 3 {
      return shim.Error("Incorrect number of arguments. Expecting 3")
   }
  A = args[0] //Username of account A<br>B = args[1] //Username of account B
                   I/Username of account B
   //Obtain the balance of account A from the ledger.
   Avalbytes, err := stub.GetState(A)
  if err! = nil {
      return shim.Error("Failed to get state")
 }
  if Avalbytes == nil {
      return shim.Error("Entity not found")
   }
  Aval, = strconv. Atoi (string (Avalbytes))
   //Obtain the balance of account B from the ledger.
   Bvalbytes, err := stub.GetState(B)
  if err != nil {
      return shim.Error("Failed to get state")
 }
  if Byalbytes == nil {
      return shim.Error("Entity not found")
 }
  Bval, = strconv. Atoi(string(Bvalbytes))
   //X indicates the transfer amount.
   X, err = strconv.Atoi(args[2])
  if err! = nil {
      return shim.Error("Invalid transaction amount, expecting a integer value")
 }
   //Transfer
  Aval = Aval - XBval = Bval + Xfmt.Printf("Aval = %d, Bval = %d\n", Aval, Bval)
   //Update the balance of account A after the transfer.
   err = stub.PutState(A, []byte(strconv.Itoa(Aval)))
  if err != nil {
      return shim.Error(err.Error())
   }
   //Update the balance of account B after the transfer.
   err = stub.PutState(B, []byte(strconv.Itoa(Bval)))
  if err! = nil {
      return shim.Error(err.Error())
   }
   return shim.Success(nil)
}
//Account deregistration
func (t *SimpleChaincode) delete(stub shim.ChaincodeStubInterface, args []string) pb.Response {
  if len(args) != 1 {
      return shim.Error("Incorrect number of arguments. Expecting 1")
   }
   A = args[0] //Username
   //Delete the account status from the ledger.
   err := stub.DelState(A)
  if err! = nil {
      return shim.Error("Failed to delete state")
   }
   return shim.Success(nil)
```

```
}
//Account query
func (t *SimpleChaincode) query(stub shim.ChaincodeStubInterface, args []string) pb.Response {
   var A string
   var err error
  if len(args) != 1 {
      return shim.Error("Incorrect number of arguments. Expecting name of the person to query")
   }
   A = args[0] //Username
   //Obtain the balance of the account from the ledger.
  Avalbytes, err := stub.GetState(A)if err != nil {
     jsonResp := "{\"Error\":\"Failed to get state for " + A + "\"}"
      return shim.Error(jsonResp)
   }
   if Avalbytes == nil {
     jsonResp := "{\"Error\":\"Nil amount for " + A + "\"}"
      return shim.Error(jsonResp)
   }
  jsonResp := "{\"Name\":\"" + A + "\",\"Amount\":\"" + string(Avalbytes) + "\"}"
   fmt.Printf("Query Response:%s\n", jsonResp)
   //Return the transfer amount.
   return shim.Success(Avalbytes)
}
func main() {
   err := shim.Start(new(SimpleChaincode))
  if err != nil {
      fmt.Printf("Error starting Simple chaincode: %s", err)
   }
}
```
## **2.3.4 Sample Chaincode (2.0)**

The following is an example of installing and instantiating the account transfer chaincode (2.0). For details about how to debug this chaincode, see the official **[Fabric examples](https://github.com/hyperledger/fabric-samples/tree/release-2.2/chaincode)**. package main

```
import (
       "errors"
       "fmt"
       "strconv"
       "github.com/hyperledger/fabric-contract-api-go/contractapi"
)
// Chaincode implementation
type ABstore struct {
       contractapi.Contract
}
// Automatically invoked during chaincode instantiation or update to initialize the chaincode data.
func (t *ABstore) Init(ctx contractapi.TransactionContextInterface, A string, Aval int, B string, Bval int) error {
       // The output information of the println function is recorded in the logs of the chaincode container.
       fmt.Println("ABstore Init")
       var err error
      fmt.Printf("Aval = %d, Bval = %d\n", Aval, Bval)
       // Write the status data to the ledger.
       err = ctx.GetStub().PutState(A, []byte(strconv.Itoa(Aval)))
      if err := nil
```

```
 return err
       }
       err = ctx.GetStub().PutState(B, []byte(strconv.Itoa(Bval)))
      if err != nil {
               return err
       }
       return nil
}
// A transfers X to B.
func (t *ABstore) Invoke(ctx contractapi.TransactionContextInterface, A, B string, X int) error {
       var err error
       var Aval int
       var Bval int
       // Obtain the status data from the ledger.
       Avalbytes, err := ctx.GetStub().GetState(A)
      if err l = \text{nil } f return fmt.Errorf("Failed to get state")
       }
       if Avalbytes == nil {
               return fmt.Errorf("Entity not found")
       }
      Aval, = strconv. Atoi (string (Avalbytes))
       Bvalbytes, err := ctx.GetStub().GetState(B)
      if err != nil {
               return fmt.Errorf("Failed to get state")
       }
       if Bvalbytes == nil {
               return fmt.Errorf("Entity not found")
\qquad \qquad \} Bval, _ = strconv.Atoi(string(Bvalbytes))
       // Transfer
      Aval = Aval - XBval = Bval + X fmt.Printf("Aval = %d, Bval = %d\n", Aval, Bval)
       // Write the status data back to the ledger.
       err = ctx.GetStub().PutState(A, []byte(strconv.Itoa(Aval)))
      if err != nil {
               return err
       }
       err = ctx.GetStub().PutState(B, []byte(strconv.Itoa(Bval)))
      if err! = nil {
               return err
       }
       return nil
}
// Account deregistration
func (t *ABstore) Delete(ctx contractapi.TransactionContextInterface, A string) error {
   // Delete the account status from the ledger.
       err := ctx.GetStub().DelState(A)
      if err := nil return fmt.Errorf("Failed to delete state")
       }
       return nil
}
// Account query
func (t *ABstore) Query(ctx contractapi.TransactionContextInterface, A string) (string, error) {
```

```
 var err error
       // Obtain the status data from the ledger.
       Avalbytes, err := ctx.GetStub().GetState(A)
      if err != nil {
             jsonResp := "{\"Error\":\"Failed to get state for " + A + "\"}"
              return "", errors.New(jsonResp)
       }
       if Avalbytes == nil {
             jsonResp := "{\"Error\":\"Nil amount for " + A + "\"}"
              return "", errors.New(jsonResp)
       }
      jsonResp := "{\"Name\":\"" + A + "\",\"Amount\":\"" + string(Avalbytes) + "\"}"
       fmt.Printf("Query Response:%s\n", jsonResp)
       return string(Avalbytes), nil
}
func main() {
       cc, err := contractapi.NewChaincode(new(ABstore))
      if err! = nil {
              panic(err.Error())
       }
       if err := cc.Start(); err != nil {
              fmt.Printf("Error starting ABstore chaincode: %s", err)
       }
}
```
## **2.3.5 Chaincode Debugging**

To debug a chaincode, you can use MockStub to perform unit tests on the chaincode. Before chaincode debugging, import the shim package to the test code. You can refer to the sample test code provided below or the **[test code provided](https://github.com/hyperledger/fabric/tree/release-1.4/examples/chaincode/go) [by Fabric](https://github.com/hyperledger/fabric/tree/release-1.4/examples/chaincode/go)**.

#### **Writing Test Code**

The test code of **[Sample Chaincode \(1.4\)](#page-10-0)** is as follows:

```
package main
import (
    "fmt"
   "testing"
    "github.com/hyperledger/fabric/core/chaincode/shim"
)
func checkInit(t *testing.T, stub *shim.MockStub, args [][]byte) {
   res := stub.MockInit("1", args)
  if res. Status != shim.OK \overline{S} fmt.Println("Init failed", string(res.Message))
      t.FailNow()
   }
}
func checkState(t *testing.T, stub *shim.MockStub, name string, value string) {
   bytes := stub.State[name]
  if bytes == nil {
      fmt.Println("State", name, "failed to get value")
      t.FailNow()
 }
   if string(bytes) != value {
      fmt.Println("State value", name, "was not", value, "as expected")
      t.FailNow()
   }
}
```

```
func checkQuery(t *testing.T, stub *shim.MockStub, name string, value string) {
   res := stub.MockInvoke("1", [][]byte{[]byte("query"), []byte(name)})
   if res.Status != shim.OK {
      fmt.Println("Query", name, "failed", string(res.Message))
      t.FailNow()
 }
   if res.Payload == nil {
      fmt.Println("Query", name, "failed to get value")
      t.FailNow()
 }
  if string(res.Payload) != value {
      fmt.Println("Query value", name, "was not", value, "as expected")
      t.FailNow()
   }
}
func checkInvoke(t *testing.T, stub *shim.MockStub, args [][]byte) {
   res := stub.MockInvoke("1", args)
   if res.Status != shim.OK {
      fmt.Println("Invoke", args, "failed", string(res.Message))
      t.FailNow()
   }
}
func TestExample02_Init(t *testing.T) {
   scc := new(SimpleChaincode)
   stub := shim.NewMockStub("ex02", scc)
   // Init A=123 B=234
   checkInit(t, stub, [][]byte{[]byte("init"), []byte("A"), []byte("123"), []byte("B"), []byte("234")})
   checkState(t, stub, "A", "123")
   checkState(t, stub, "B", "234")
}
func TestExample02_Query(t *testing.T) {
   scc := new(SimpleChaincode)
   stub := shim.NewMockStub("ex02", scc)
   // Init A=345 B=456
   checkInit(t, stub, [][]byte{[]byte("init"), []byte("A"), []byte("345"), []byte("B"), []byte("456")})
   // Query A
   checkQuery(t, stub, "A", "345")
   // Query B
   checkQuery(t, stub, "B", "456")
}
func TestExample02_Invoke(t *testing.T) {
   scc := new(SimpleChaincode)
   stub := shim.NewMockStub("ex02", scc)
   // Init A=567 B=678
   checkInit(t, stub, [][]byte{[]byte("init"), []byte("A"), []byte("567"), []byte("B"), []byte("678")})
   // Invoke A->B for 123
   checkInvoke(t, stub, [][]byte{[]byte("invoke"), []byte("A"), []byte("B"), []byte("123")})
 checkQuery(t, stub, "A", "444")
 checkQuery(t, stub, "B", "801")
   // Invoke B->A for 234
   checkInvoke(t, stub, [][]byte{[]byte("invoke"), []byte("B"), []byte("A"), []byte("234")})
 checkQuery(t, stub, "A", "678")
 checkQuery(t, stub, "B", "567")
 checkQuery(t, stub, "A", "678")
 checkQuery(t, stub, "B", "567")
}
```
#### <span id="page-17-0"></span>**Debugging**

Execute the test function in the IDE.

**Figure 2-1** Chaincode debugging

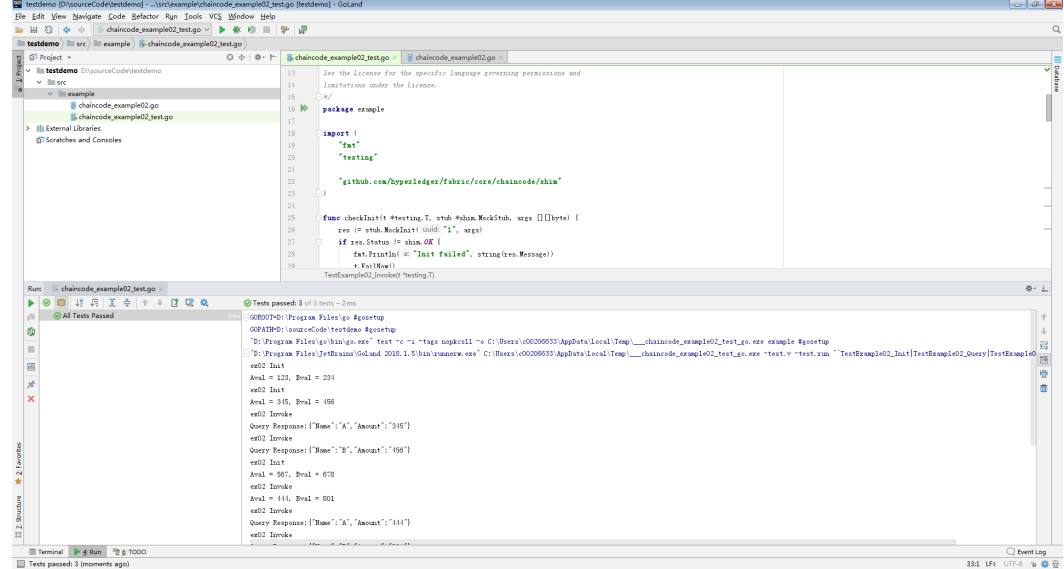

## **2.4 Java Chaincode Development**

### **2.4.1 Chaincode Structure**

This section uses the Java language as an example. A chaincode is a Java project. After creating the project, you can perform operations such as function development.

#### **Notes and Constraints**

The Java chaincode is supported only by Fabric v2.2 and later versions.

#### **Chaincode Interface**

A chaincode is invoked using the start function in the shim package. During chaincode development, define a class to extend ChaincodeBase. The following methods are overridden during the extension:

```
public class SimpleChaincodeSimple extends ChaincodeBase { 
   @Override 
   public Response init(ChaincodeStub stub) { 
 }
   @Override 
   public Response invoke(ChaincodeStub stub) { 
 } 
}
```
- **init** is called to initialize data during chaincode instantiation or update.
- Invoke is called to update or query the ledger. The service logic for responding to the call or query needs to be implemented in this method.

#### <span id="page-18-0"></span>**Chaincode Structure**

The Java chaincode structure is as follows:

```
package main 
//You only need to configure the required packages in Maven or Gradle. The packages are imported
automatically.
import org.hyperledger.fabric.shim.ChaincodeBase; 
import org.hyperledger.fabric.shim.ChaincodeStub; 
public class SimpleChaincodeSimple extends ChaincodeBase { 
   @Override 
   public Response init(ChaincodeStub stub) { 
      //Implement the processing logic for chaincode initialization or update in this method.
     //stub APIs can be flexibly used during compilation.
   }
   @Override 
   public Response invoke(ChaincodeStub stub) { 
      //Implement the processing logic for responding to the call or query in this method.
     //stub APIs can be flexibly used during compilation.
   } 
   //Main function. The shim.Start() method needs to be invoked.
   public static void main(String[] args) { 
      new SimpleChaincode().start(args); 
   } 
}
```
## **2.4.2 Chaincode APIs**

The shim package in the Fabric source code package provides the following types of APIs:

- Parameter parsing APIs: used to parse parameters transferred to the invoked function or method during chaincode invocation
- Ledger data operation APIs: used to provide methods for performing operations on ledger data, including status data query and transaction processing
- Transaction obtaining APIs: used to obtain information about transaction proposals
- Other APIs: used to set events and invoke other chaincodes

### **2.4.3 Sample Chaincode**

The following is an example chaincode for reading and writing data. You can also refer to other chaincodes in the **official examples provided by Fabric**.

## **2.4.4 Chaincode Debugging**

To debug a chaincode, you can use MockStub to perform unit tests on the chaincode. To obtain the chaincode used in this section, go to the BCS console and click **Use Cases**. Download **Chaincode\_Java\_Local\_Demo** in the **Java SDK Demo** area.

#### **Adding the Dependency**

To use the mock() method, add the Mockito dependency.

Gradle  $\blacksquare$ 

> Add the following dependency to the dependencies block in the build.gradle file (not dependencies in the buildscript block): testCompile 'org.mockito:mockito-core:2.4.1'

Maven

Add the following configuration dependency to the dependencies block (add the block if it does not exist) in the pom.xml file:

<dependency>

<groupId>org.mockito</groupId> <artifactId>mockito-core</artifactId> <version>2.4.1</version>

</dependency>

#### **Writing Test Code**

If the test folder does not exist during project creation, create it under src. Select test\java under Gradle Source Sets, and create the SimpleChaincodeTest.java test file, as shown in the following figures:

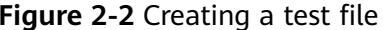

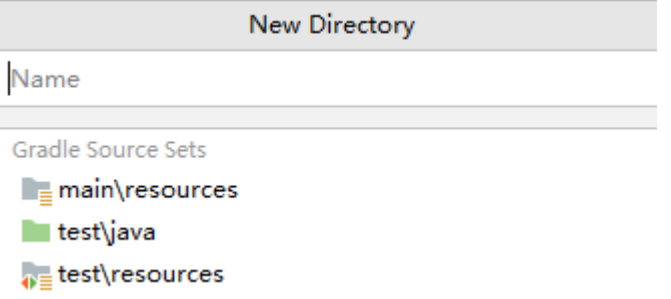

#### Figure 2-3 Test file

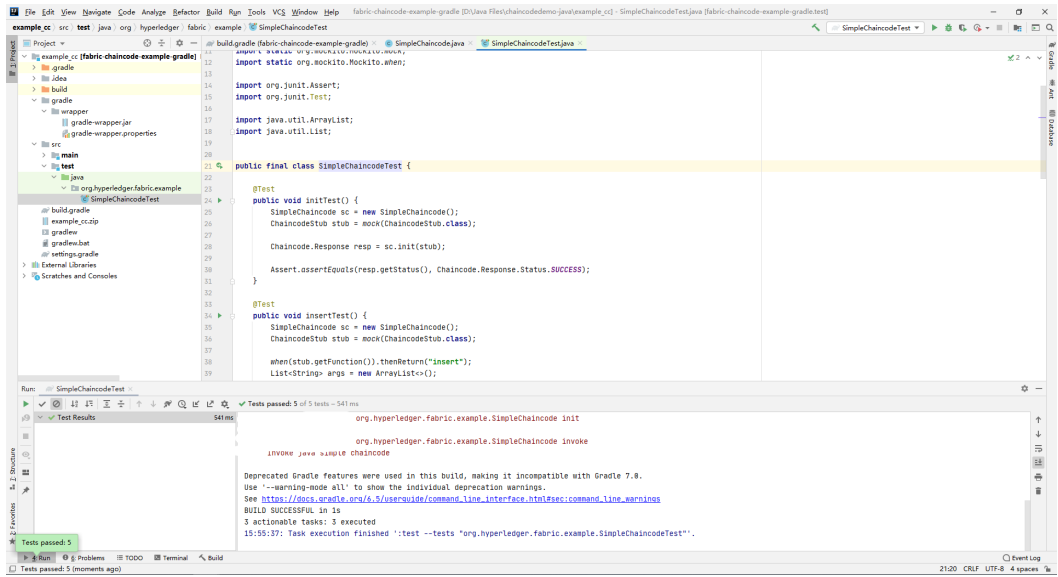

The content of the SimpleChaincodeTest.java test code is as follows:

import org.hyperledger.fabric.example.SimpleChaincode; import org.hyperledger.fabric.shim.Chaincode;

```
import org.hyperledger.fabric.shim.ChaincodeStub;
import org.junit.Assert;
import org.junit.Test;
import java.util.ArrayList;
import java.util.List;
import static org.mockito.Mockito.mock;
import static org.mockito.Mockito.when;
public final class SimpleChaincodeTest {
   @Test
   public void initTest() { 
      SimpleChaincode sc = new SimpleChaincode();
      ChaincodeStub stub = mock(ChaincodeStub.class);
      Chaincode.Response resp = sc.init(stub);
      Assert.assertEquals(resp.getStatus(), Chaincode.Response.Status.SUCCESS);
   }
   @Test
   public void insertTest() {
      SimpleChaincode sc = new SimpleChaincode();
      ChaincodeStub stub = mock(ChaincodeStub.class);
      when(stub.getFunction()).thenReturn("insert");
      List<String> args = new ArrayList<>();
      args.add("a");
      args.add("100");
      when(stub.getParameters()).thenReturn(args);
      Chaincode.Response resp = sc.invoke(stub);
      Assert.assertEquals(resp.getStatus(), Chaincode.Response.Status.SUCCESS);
   }
   @Test
   public void insertTooManyArgsTest() {
      SimpleChaincode sc = new SimpleChaincode();
      ChaincodeStub stub = mock(ChaincodeStub.class);
      when(stub.getFunction()).thenReturn("insert");
     List<String> args = new ArrayList<>();
      args.add("a");
      args.add("100");
      args.add("b");
      args.add("100");
      when(stub.getParameters()).thenReturn(args);
      Chaincode.Response resp = sc.invoke(stub);
      Assert.assertEquals(resp.getMessage(), "Incorrect number of arguments. Expecting 2");
   }
   @Test
   public void queryTest() {
      SimpleChaincode sc = new SimpleChaincode();
      ChaincodeStub stub = mock(ChaincodeStub.class);
      when(stub.getFunction()).thenReturn("query");
      List<String> args = new ArrayList<>();
      args.add("a");
      when(stub.getParameters()).thenReturn(args);
      when(stub.getStringState("a")).thenReturn("100");
      Chaincode.Response resp = sc.invoke(stub);
      Assert.assertEquals(resp.getMessage(), "100");
   }
   @Test
   public void queryNoExistTest() {
      SimpleChaincode sc = new SimpleChaincode();
      ChaincodeStub stub = mock(ChaincodeStub.class);
      when(stub.getFunction()).thenReturn("query");
      List<String> args = new ArrayList<>();
      args.add("a");
      when(stub.getParameters()).thenReturn(args);
```
}

```
 when(stub.getStringState("a")).thenReturn(null);
   Chaincode.Response resp = sc.invoke(stub);
   Assert.assertEquals(resp.getMessage(), "{\"Error\":\"Null val for a\"}");
 }
```
#### **Debugging**

In **SimpleChaincodeTest.java**, click **Run Test** on the left of **SimpleChaincodeTest**.

#### 16 17 import java.util.ArrayList; 18 import java.util.List; 19  $20$ **Q** final class SimpleChaincodeTest {  $21$ **Run Test**  $22$  $23$ **MTest**  $24$ public void initTest() { SimpleChaincode sc = new SimpleChaincode(); 25 ChaincodeStub stub = mock(ChaincodeStub.class); 26  $27$ 28 Chaincode. Response resp = sc. init(stub); 29 Assert.assertEquals(resp.getStatus(), Chaincode.Response.Status.SUCCESS); 30 ł  $31$

**Figure 2-4** Executing the test

If the following information is displayed, the chaincode debugging is successful:

#### **Figure 2-5** Successful

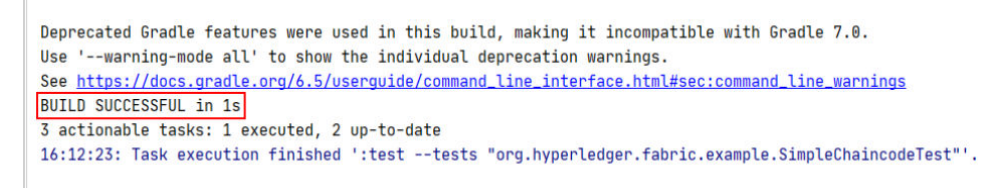

If the following information is displayed, the chaincode debugging failed. Edit the chaincode or check the logic of the test code based on the displayed information.

#### **Figure 2-6** Failed

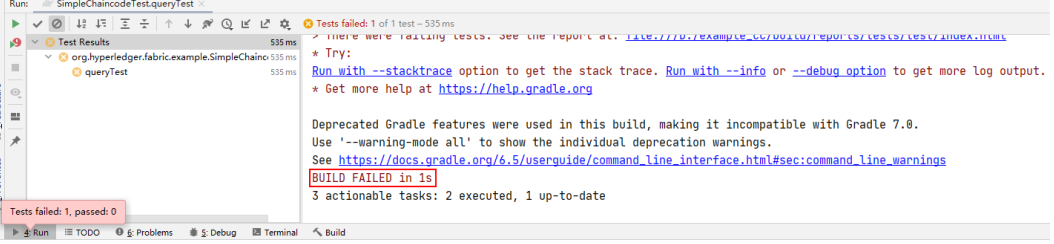

```
expected:<[{"Error":"Null val for a"}]> but was:<[100]>
Expected :{"Error":"Null val for a"}
Actual :100
<Click to see difference>
```
## <span id="page-23-0"></span>**3 Application Development**

## **3.1 Overview**

User applications interact with the ledger using chaincodes. An application can be written in a variety of languages, including Go, Solidity, Java, C++, Python and Node.js. The languages used by the application and the chaincode do not necessarily have to be the same, as long as the application can invoke the chaincode using the SDK.

#### $\Box$  Note

Enhanced Hyperledger Fabric blockchains open gRPC APIs to applications, just like the open-source version. These APIs are usually called by SDKs. For details, see the definition **[of the SDK APIs](https://github.com/hyperledger/fabric-protos-go)**.

## **3.2 Preparations**

User applications interact with the ledger using chaincodes. An application can be written in a variety of languages, including Go, Solidity, Java, C++, Python and Node.js. The languages used by the application and the chaincode do not necessarily have to be the same, as long as the application can invoke the chaincode using the SDK.

1. Create a BCS instance.

BCS instances can be deployed in CCE clusters. For details, see **[Using a CCE](https://support.huaweicloud.com/intl/en-us/ae-ad-1-usermanual-bcs/bcs_usermanual_0014.html) [Cluster](https://support.huaweicloud.com/intl/en-us/ae-ad-1-usermanual-bcs/bcs_usermanual_0014.html)**.

2. Obtain the required SDK configuration file and certificates. For details, see **[BCS Access](https://support.huaweicloud.com/intl/en-us/ae-ad-1-usermanual-bcs/bcs_usermanual_0016.html)**.

## **3.3 Development**

Develop your own application code. You can use the **[SDK](#page-66-0)** provided by BCS or the SDK provided by the official Fabric community that matches the version of your instance.

#### $\Box$  Note

The version of the Fabric package should match that of the blockchain. For example, if a blockchain is v4.x.x, it uses Fabric v2.2, so you need to download the Fabric v2.2 package.

#### **Configuring the Organization ID**

Modify the application code for configuring the organization ID of the BCS instance. After the downloaded certificate file is decompressed, the peer file name contains the directory name and the organization ID.

The following figure is for reference only. Use the actual certificate file.

After the certificate file is decompressed, the directory name is 6c448740d50d6197dc86b36b0abd0bc639a788a7.peer and the organization ID is 6c448740d50d6197dc86b36b0abd0bc639a788a7.

Figure 3-1 Decompressing the certificate file

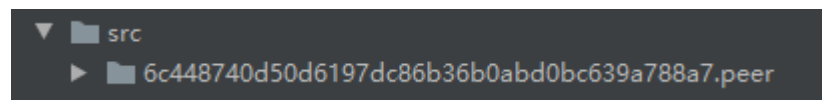

#### **Configuring the SDK file**

Modify the application code related to the SDK configuration file. As shown in  $1.$ the following example, you must configure the correct absolute path of the SDK configuration file. var (

configFile = "/root/gosdkdemo/config/go-sdk-demo-channel-sdk-config.yaml" org = " $6c448740d50d6197dc86b36b0abdbcc639a788a7$ "  $\lambda$ 

2. If the paths in the SDK configuration file are different from the actual ones, you must manually change all certificate paths in the SDK configuration file.

## **4 Demos**

## <span id="page-25-0"></span>**4.1 Go SDK Demo**

This section provides a Go SDK–based demo to help you develop your own Go client applications.

#### **Preparations**

- Prepare an ECS.
- Install the golang environment on the ECS. The Go version must be 1.12 or later, and earlier than 1.16.
- Obtain the Go SDK source code. To obtain it, log in to the BCS console, choose **Interactive Walkthroughs** > **Use Cases** and download the source code in the **Go SDK Demo** area.

#### **Creating a BCS Instance**

For details, see **[Using a CCE Cluster](https://support.huaweicloud.com/intl/en-us/ae-ad-1-usermanual-bcs/bcs_usermanual_0014.html)**.

#### **Installing and Instantiating a Chaincode**

To obtain the chaincode used in this demo, go to the BCS console and choose **Interactive Walkthroughs** > **Use Cases** in the navigation pane. Download the example Go chaincode in the **Go SDK Demo** area.

For details, see **[User Guide > Blockchain Management > Chaincode](https://support.huaweicloud.com/intl/en-us/ae-ad-1-usermanual-bcs/bcs_usermanual_0003.html) [Management](https://support.huaweicloud.com/intl/en-us/ae-ad-1-usermanual-bcs/bcs_usermanual_0003.html)**.

#### **Downloading SDK Configurations and Certificates**

- **Step 1** Log in to the BCS console.
- **Step 2** On the Instance Management page, click **Download Client Configuration** on an instance card.
- **Step 3** Select **SDK Configuration File** and set the parameters as described in the following table.

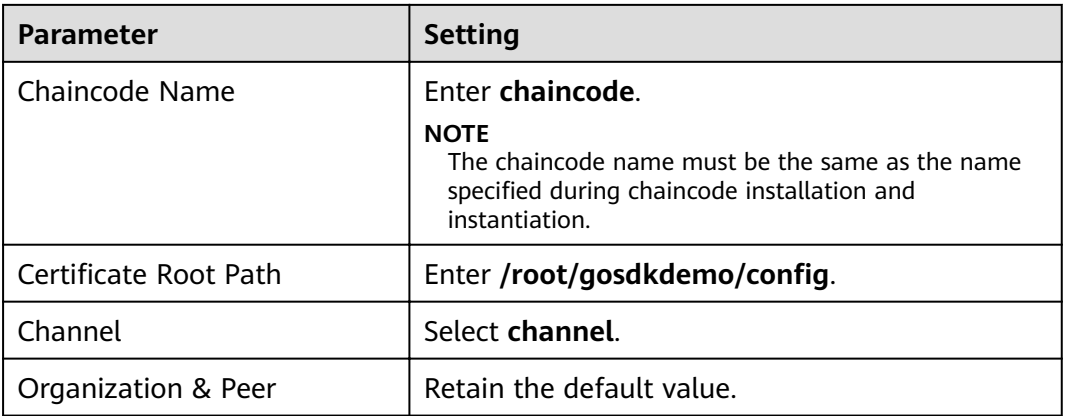

Select Orderer Certificate.

Select Peer Certificates, select organization for Peer Organization, and select Administrator certificate.

**Step 4** Click Download. The SDK configuration file and the administrator certificates for the orderer and organization organizations are downloaded.

----End

#### **Deploying the Application**

 $1<sup>1</sup>$ Download the Go SDK source code to the /root directory of the ECS and decompress the package.

To obtain it, go to the BCS console and click Use Cases. Download the source code in the Go SDK Demo area.

- 2. Decompress the .zip package obtained in **Downloading SDK Configurations** and Certificates and copy the orderer and peer folders and the sdkconfig.json and sdk-config.yaml files from the configs folder to the /root/ gosdkdemo/config/ directory.
- 3. Find the **/gosdkdemo/src/main.go** file in the code and modify it as follows:
	- Change the value of configFile to the actual name of the SDK a. configuration file, for example, demo-channel-sdk-config.vaml.
	- b. Change the value of org to the hash value of organization.

On the Channel Management page, click View Peer. The organization ID is the value of **MSP ID** without "MSP". var (

```
configual = "/root/gosdkdemo/config/go-sdk-demo-channel-sdk-config.vaml"
org = "9103f17cb6b4f69d75982eb48bececcc51aa3125"
```
- Use go.mod to set GOPATH based on the actual installation path.  $\overline{4}$ 
	- Set the environment variable GO111MODULE to on.  $a$ export GO111MODULE=on
	- The following figure shows the go.mod file. Modify the "replace" line  $b<sub>1</sub>$ based on the actual installation path. module main go 1.15 //Specify the dependency to be imported and its version.

require (

github.com/bitly/go-simplejson v0.5.0 github.com/bmizerany/assert v0.0.0-20160611221934-b7ed37b82869// indirect qithub.com/qhodss/yaml v1.0.0 github.com/hyperledger/fabric-sdk-go v1.0.0 github.com/pkg/errors v0.9.1 github.com/spf13/viper v1.7.1

//The project path /root/gosdkdemo/src is used as an example. replace github.com/hyperledger/fabric-sdk-go => /root/gosdkdemo/src/github.com/hyperledger/ fabric-sdk-go

5. Find the main.go file in the gosdkdemo/src directory and run the following command:

go run main.go

--wici accept yo iun maxiryo<br>721 03:15:16 UTC - fab.(\*EndpointConfig).loadPrivateKeyFromConfig -> WARN private key was not encrypted, p<br>721 03:15:16 UTC - fab.detectDeprecatedNetworkConfig -> WARN Getting orderers from end value is 100<br>a-4nlr src]#

#### **Common APIs**

fabric-sdk-go mainly uses the FabricSDK class, which can be constructed by using the NewSDK() method.

FabricClient, ChannelClient, ChannelMgmtClient, and ResourceMgmtClient can perform common operations of fabric-sdk-go.

**FabricSDK** 

FabricSDK uses the New() method to generate objects in pkg\fabsdk \fabsdk.go. The New() method has an Options parameter. The following is an example of generating FabricSDK:

var opts []fabsdk.Option

opts = append(opts, fabsdk.WithOrgid(org))

opts = append(opts, fabsdk.WithUserName("Admin"))

sdk, err = fabsdk.New(config.FromFile(configFile), opts...)

configFile indicates the configuration file path. OrgId is the organization ID in the SDK configuration file.

FabricSDK uses the NewSDK() method to generate objects in def/fabapi/ fabapi.go. The NewSDK() method has an Options parameter. The following is an example of generating the **Options** parameter:

deffab.Options{ConfigFile: configFile. LoggerFa logging.LoggerProvider(), UserName: sysadmin}

**ConfigFile** indicates the configuration file path. LoggerFactory is optional. If it is not specified, logs are printed to the console by default.

#### **FabricClient**

FabricClient provides the following common APIs:

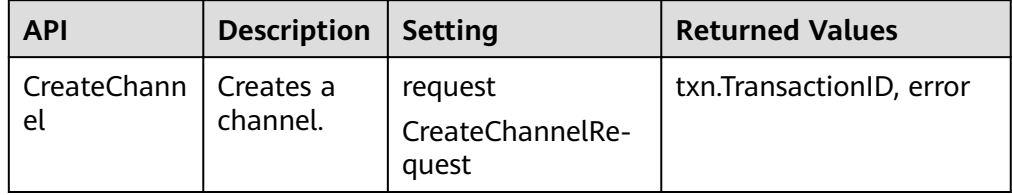

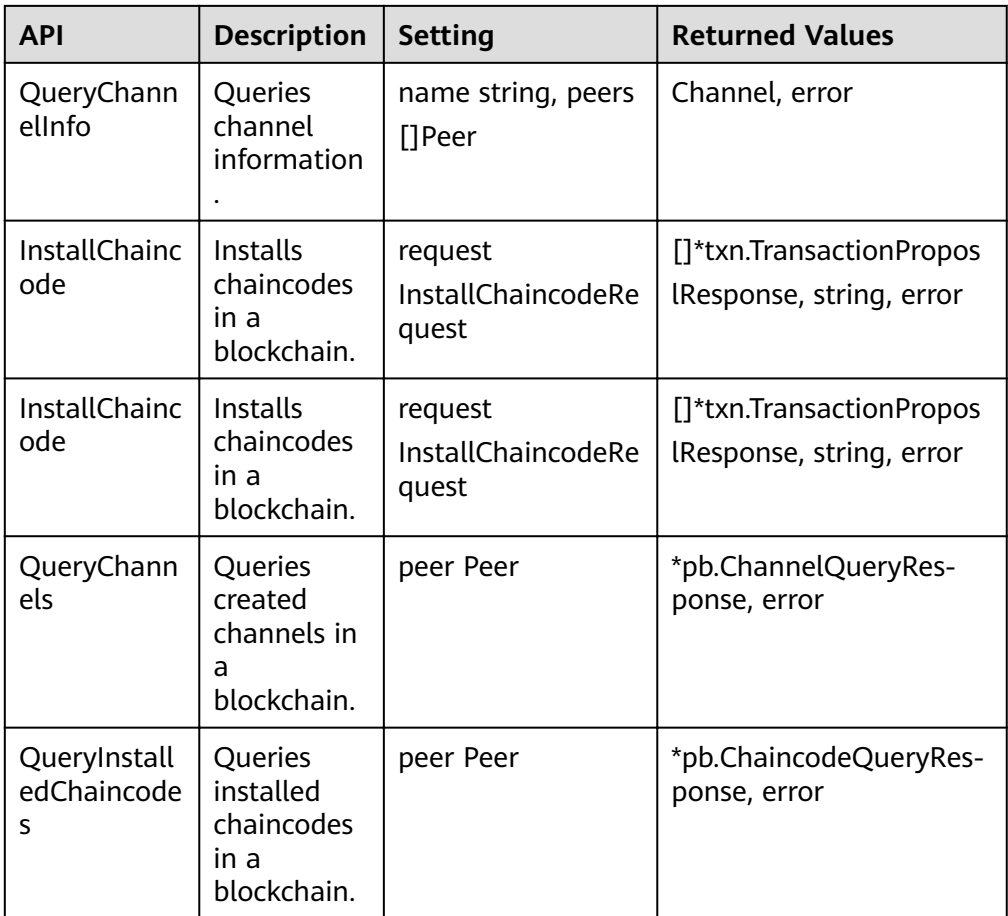

#### ● **ChannelClient**

ChannelClient provides chaincode query and invoking APIs.

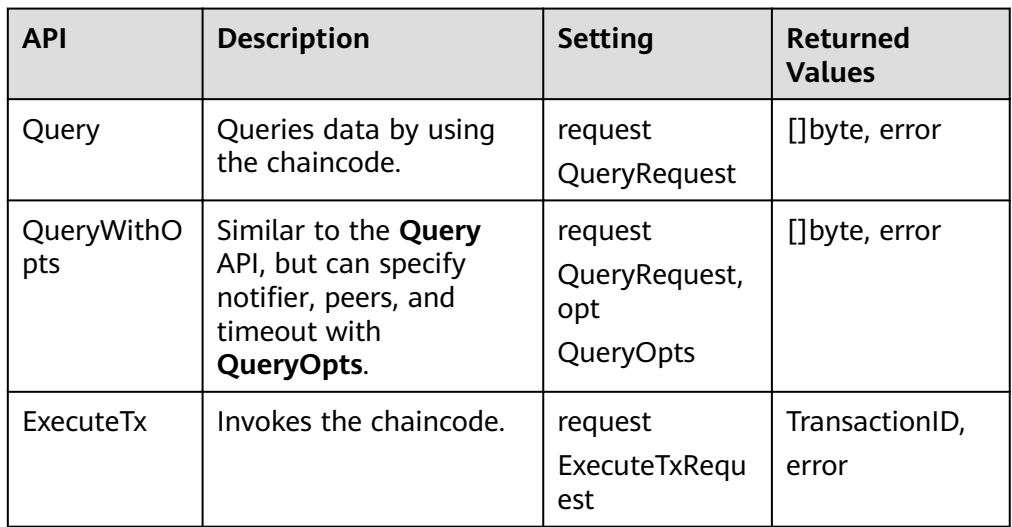

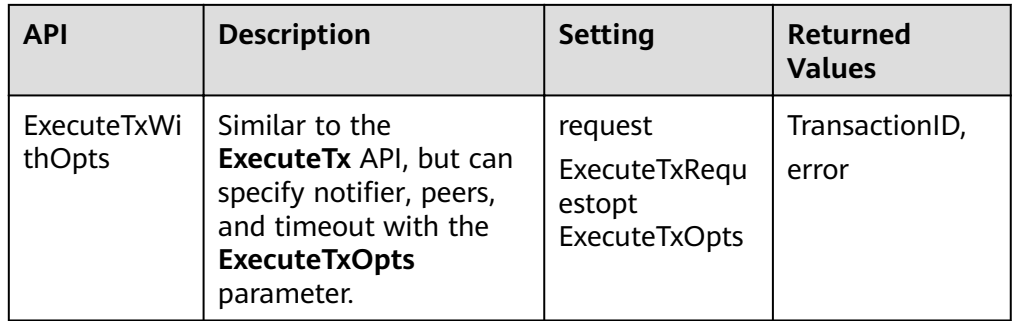

#### ● **ChannelMgmtCLient**

ChannelMgmtClient provides only two APIs: **SaveChannel(req SaveChannelRequest) error** and **SaveChannelWithOpts(req SaveChannelRequest, opts SaveChannelOpts) error**, which are used to create channels and need to invoke the **createChannel()** API of FabricClient.

#### ● **ResourceMgmtClient**

ResourceMgmtClient provides chaincode lifecycle management APIs and an API for adding peers to a channel.

#### $\Box$  Note

The chaincode deleting API is provided by BCS and can only delete the chaincode installation package.

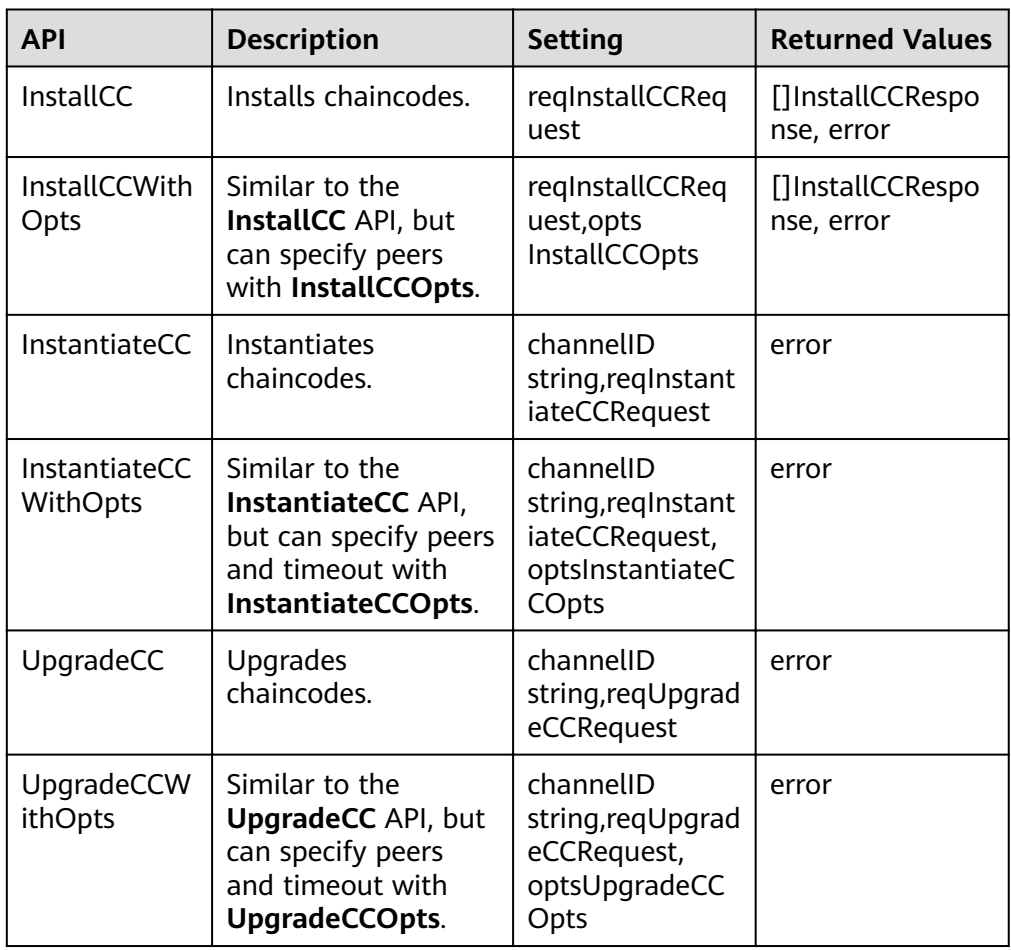

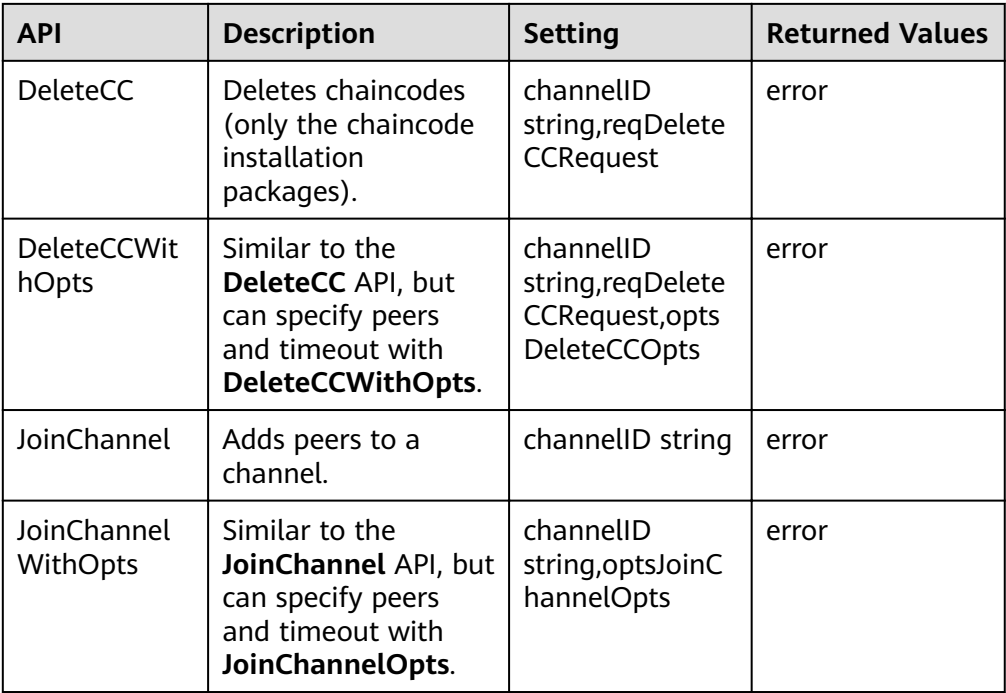

#### $\Box$  Note

All APIs with options can specify peers. The peers can be generated through NewPeer(userName string, orgName string, url string, certificate string, serverHostOverride string, config config.Config) (fab.Peer, error) in def/fabapi/ pkgfactory.go. Compared with the native NewPeer method, this method has two more parameters: userName and orgName, which are used by the peers to find the corresponding TLS certificate with bidirectional TLS.

#### **Invoking a Contract**

**Main.go** is a simple client application sample program, which is used to help you quickly get started with the client development process. The main steps are as follows:

//1. Import packages. The SDK package provides some APIs for user applications to access chaincodes. import ( "fmt" "github.com/hyperledger/fabric-sdk-go/pkg/client/channel" "github.com/hyperledger/fabric-sdk-go/pkg/fabsdk" //2. Create file configurations. This step encapsulates some common configurations required for application development, including the SDK configuration file path and organization name. var ( configFile = "/root/fabric-go-demo/config/go-sdk-demo-channel-sdk-config.yaml" org = "9103f17cb6b4f69d75982eb48bececcc51aa3125" ..... //3. Load the configuration file. loadConfig() //4. Initialize the SDK. initializeSdk() // 5. Execute the chaincode and write the data to the ledger. The key is "testuser", and the value is "100". insert("insert",[][]byte{ []byte("testuser"), []byte("100"),

<span id="page-31-0"></span>})<br>// 6. Query the chaincode and output the query result. The key is "testuser". query("query",<br>[][]byte{ []byte("testuser"),  $\overline{\mathcal{V}}$ 

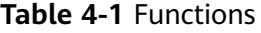

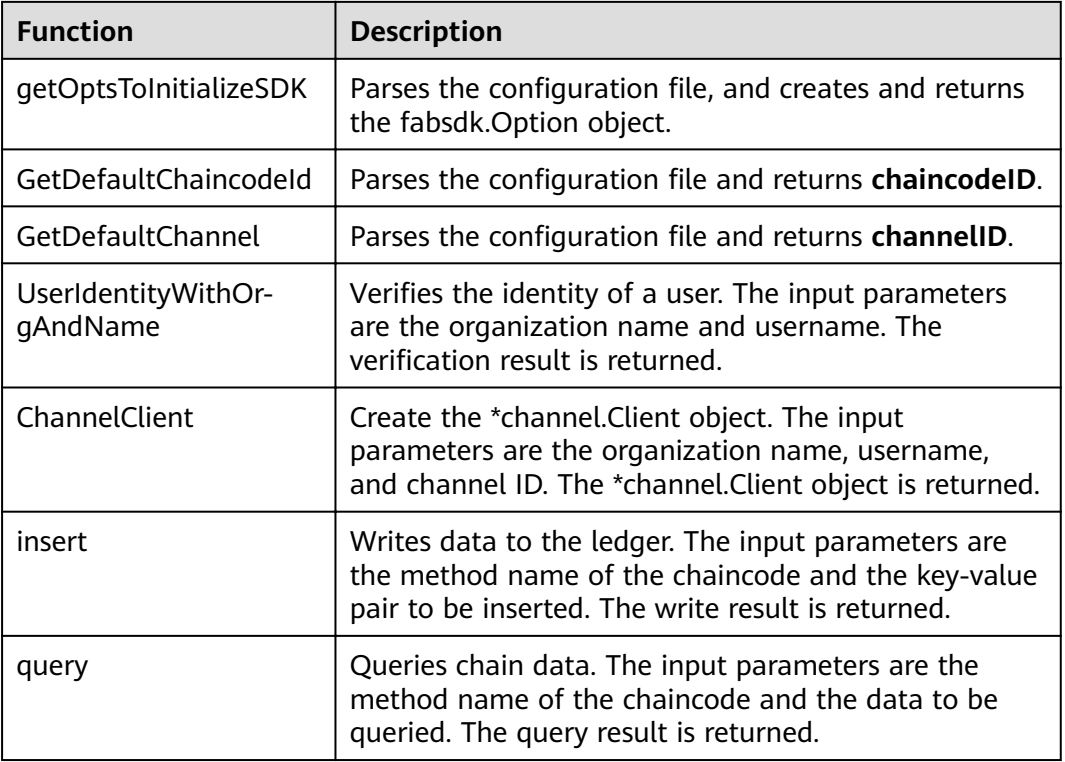

## 4.2 Java SDK Demo

This section provides a demo application that uses a Java SDK and supports the OSCCA-published cryptographic algorithms to help you quickly understand the concepts and process of using BCS.

#### $\Box$  Note

This is a demo only and is not for actual use.

#### **Preparations**

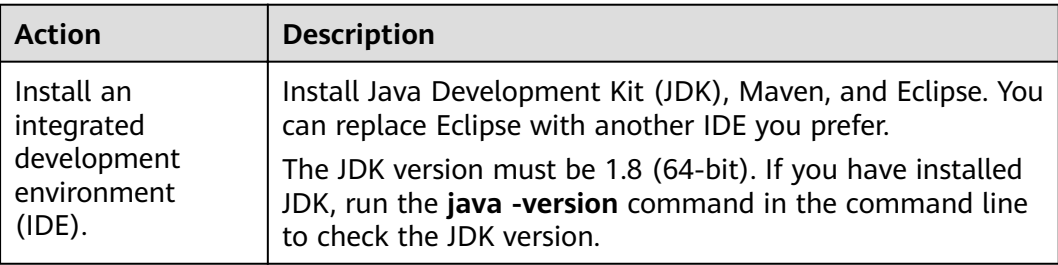

#### **Creating a BCS Instance**

- **Step 1** Log in to the BCS console.
- **Step 2** Click **Create BCS Instance** in the upper right corner of the page.
- **Step 3** Configure basic information about the BCS instance by referring to Table 4-2.

#### **NOTICE**

To ensure that the demo runs properly, set the parameters as described in the following table.

**Table 4-2** Basic settings

| <b>Parameter</b>                       | <b>Setting</b>                                                                                          |
|----------------------------------------|----------------------------------------------------------------------------------------------------|
| Region                                 | Retain the default value.                                                                               |
| <b>Enterprise Project</b>              | Select an existing enterprise project, for<br>example, default.                                         |
|                                        | If the enterprise management service is not<br>enabled, this parameter is unavailable.                  |
| Instance Name                          | Enter java-sdk-demo.                                                                                    |
| Edition                                | Select Professional. If OSCCA-published<br>cryptographic algorithms must be used, select<br>Enterprise. |
| Blockchain Type                        | Select Private.                                                                                         |
| Enhanced Hyperledger Fabric<br>Version | v22                                                                                                    |
| Consensus Mechanism                    | Select Raft (CFT).                                                                                      |
| Resource Access Initial<br>Password    | Enter a password.                                                                                       |
| Confirm Password                       |                                                                                                    |

#### **Step 4** Click **Next: Configure Resources**. **Table 4-3** describes the resource parameters.

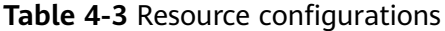

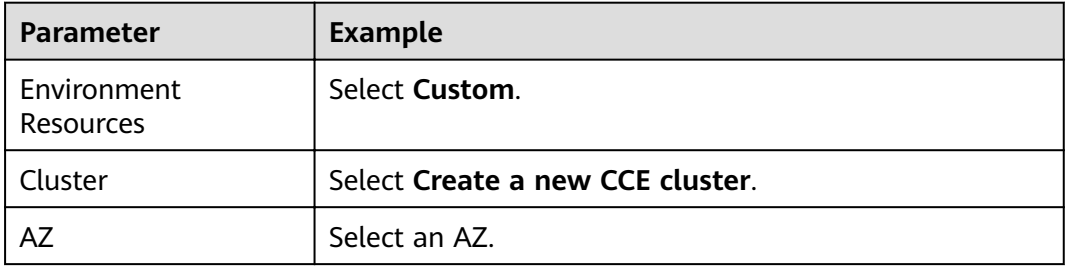

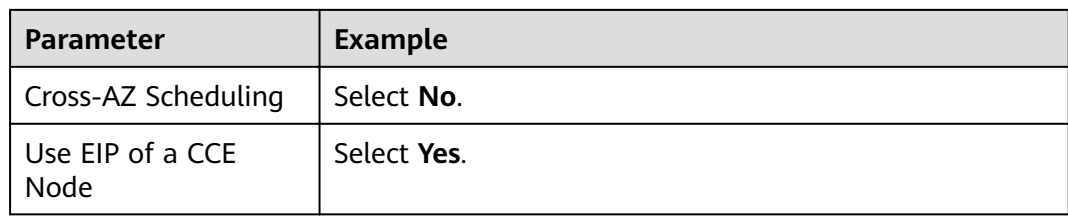

#### **Step 5** Click **Next: Configure Blockchain**. **Table 4-4** describes the blockchain parameters.

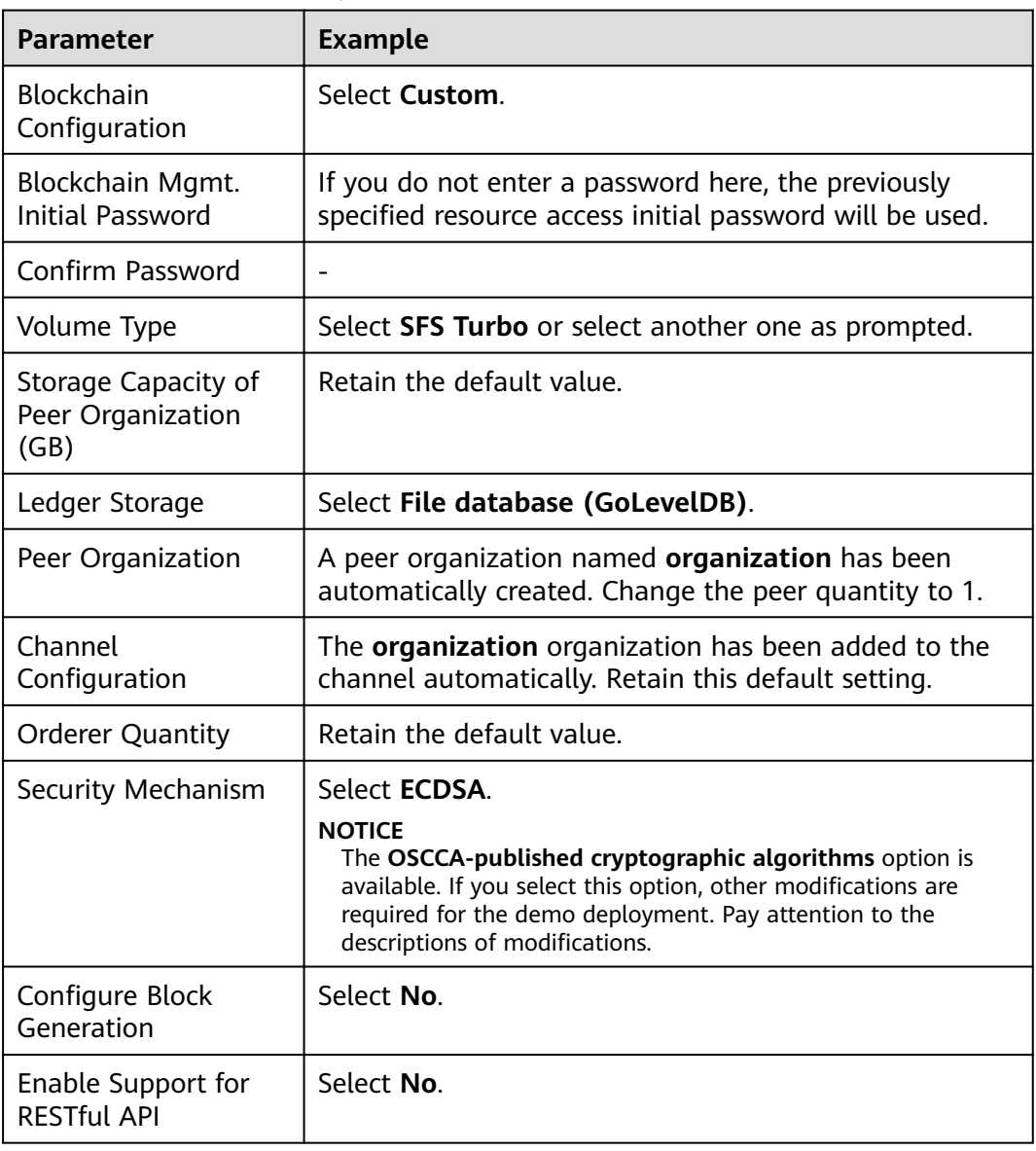

**Table 4-4** Blockchain configurations

#### **Step 6** Click **Next: Confirm.**

#### **Step 7** Confirm the configurations and finish the creation process.

Wait for several minutes. After a message is displayed indicating successful installation, check the status of the instance. If it is **Normal**, the deployment is completed.

**----End**

#### **Installing and Instantiating a Chaincode**

- **Step 1** Log in to the BCS console.
- **Step 2** In the navigation pane on the left, click **Instance Management**.
- **Step 3** Find the instance you just created and click **Manage Blockchain** to go to the Blockchain Management console.
- **Step 4** On the login page, enter the username and password, and click **Log In**.

#### $\Box$  Note

The username is **admin**, and the password is the **Blockchain Mgmt. Initial Password** set when you created the BCS instance. If you have not set this password, use the resource access initial password.

**Step 5** Click in the upper left corner of the page.

The parameters for chaincode installation are as follows.

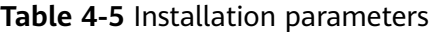

**(+)** Install Chaincode

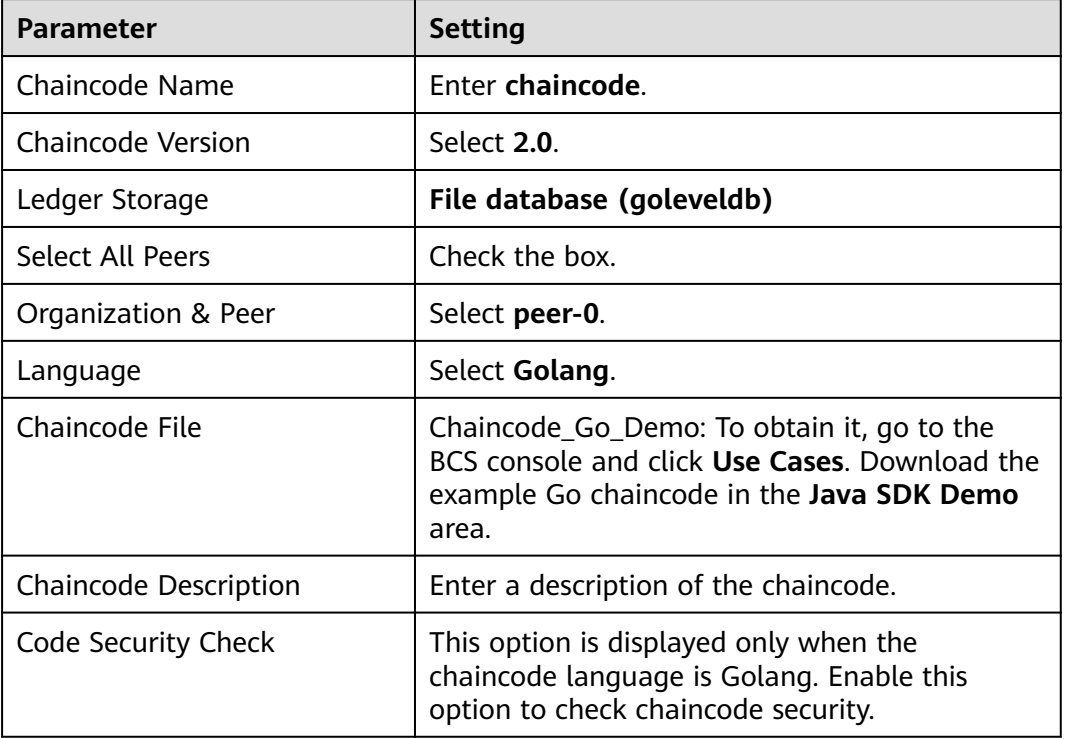

#### **Step 6** Click **Install**.

**Step 7** After installing the chaincode, click **Instantiate** in the **Operation** column of the chaincode list.

The parameters for chaincode instantiation are as follows.

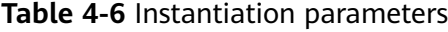

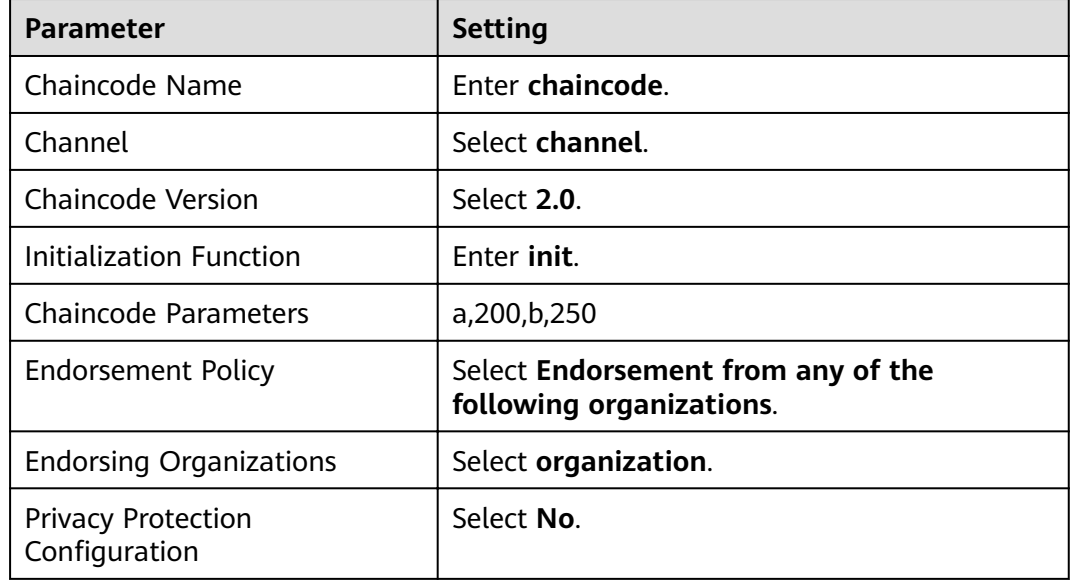

#### **Step 8** Click **Instantiate**.

Wait for 2 to 3 minutes and refresh the page. Click **View more** in the **Instantiation** column to check the instantiation status.

**----End**

#### **Configuring the Application**

**Step 1** Import the project.

Obtain the project code and decompress it. To obtain the project code, go to the BCS console and choose **Use Cases**. Download the example Java chaincode in the **Java SDK Demo** area.

Right-click the Eclipse page, and choose **Import** from the shortcut menu to import the project code file (Maven project) to Eclipse.
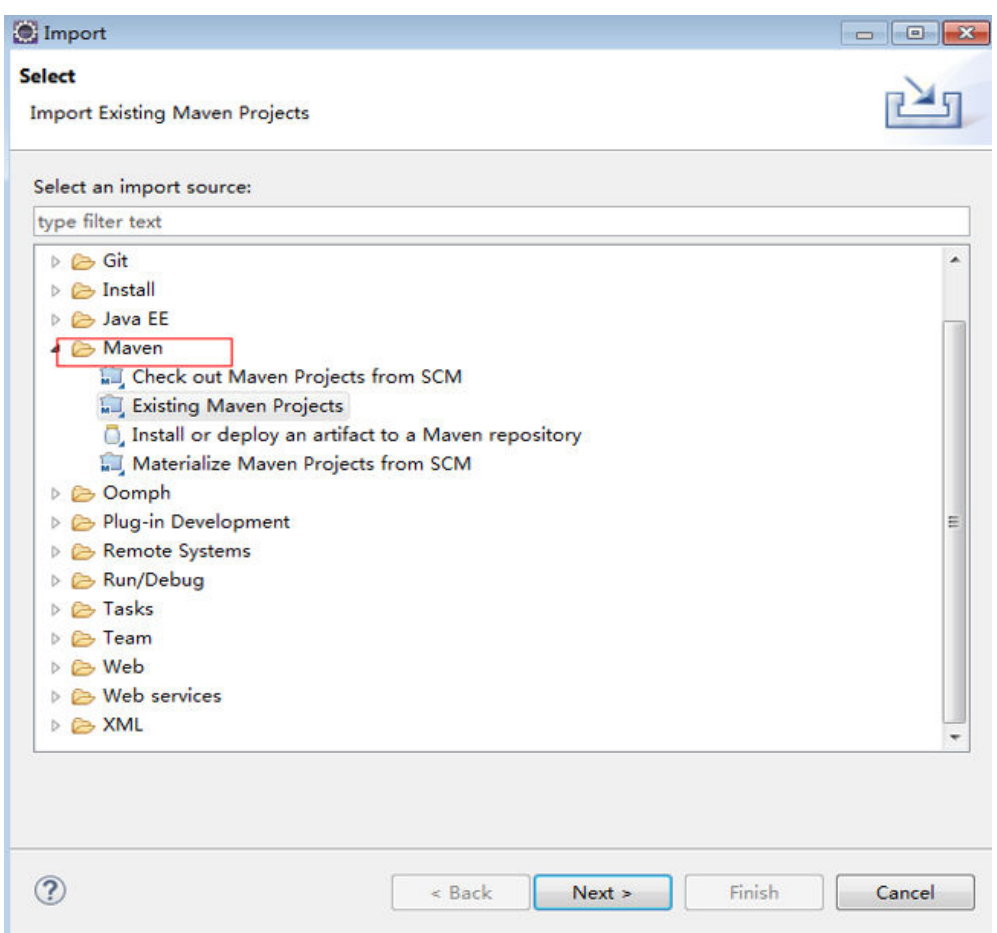

**Step 2** Download SDK configurations and certificates.

- 1. On the **Instance Management** page, click **Download Client Configuration** on an instance card.
- 2. Select **SDK Configuration File** and set the parameters as described in the following table.

**Table 4-7** SDK parameters

| <b>Parameter</b>         | <b>Description</b>                                                                                                    |
|--------------------------|----------------------------------------------------------------------------------------------------|
| Chaincode<br><b>Name</b> | Enter chaincode.<br><b>NOTICE</b><br>The chaincode name must be the same as the name specified<br>during chaincode installation and instantiation.                                                                           |
| Certificate<br>Root Path | Enter the path to the <b>config</b> folder of the <b>javasdkdemo</b><br>project.<br><b>NOTICE</b><br>Change the backslashes $\langle \rangle$ to slashes $\langle \rangle$ , for example, <b>D</b> :/<br>javasdkdemo/config. |
| Channel                  | Select channel.                                                                                                    |
| Organization<br>& Peer   | Select all peers in the channel.                                                                                                    |

Select Orderer Certificate

Select Peer Certificates, select organization for Peer Organization, and select Administrator certificate.

- Click Download to download the SDK configuration file and the administrator  $3<sub>1</sub>$ certificates for the java-sdk-demo-orderer and organization organizations to the **confia** directory in the demo project.
- **Step 3** Copy and decompress the package.
- Step 4 Decompress demo-config.zip and copy the contents in the java-sdk-demoorderer-admin-cert, organization-admin-cert, and sdk-config folders to the config directory in the demo project.

----End

# **Deploying the Application**

Step 1 In the Maven project, find the Main.java file in the /javasdkdemo/src/main/java/ handler/ directory, and change the file path in the following code of the Main class to the absolute path of the java-sdk-demo-sdk-config.vaml file. The path can be found in . Change the backslashes  $( \rangle )$  to slashes  $( / )$ .

helper.setConfigCtx("E:/yourdir/.yaml"); For example, change the path to helper.setConfigCtx("D:/javasdkdemo/config/java-sdkdemo-channel-sdk-config.yaml").

## **NOTICE**

Add the dependency upon fabric-sdk-java-1.4.1-jar-with-dependencies.jar in the lib folder of the project to pom.xml because OSCCA-published cryptographic algorithms and other cryptographic algorithms need to refer to the fabric-sdk dependency package. To add the dependency, remove the comments on the dependency as shown in the following figure. Otherwise, the project may not run properly.

Figure 4-1 File details

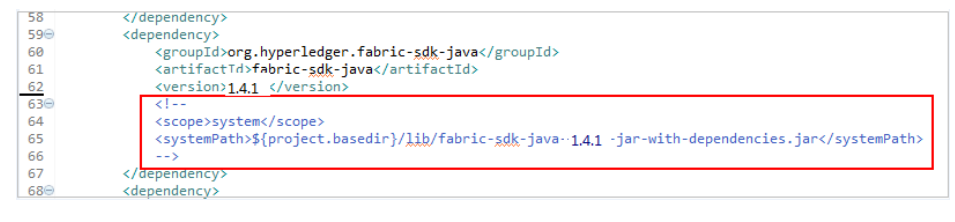

Step 2 Run the main function.

Each time the command is successfully executed, the key-value pair <testuser, 100> is saved to the blockchain. If you guery key testuser, the value is 100. You can also view the transaction records in **Block Browser**.

#### **Figure 4-2** Transaction records

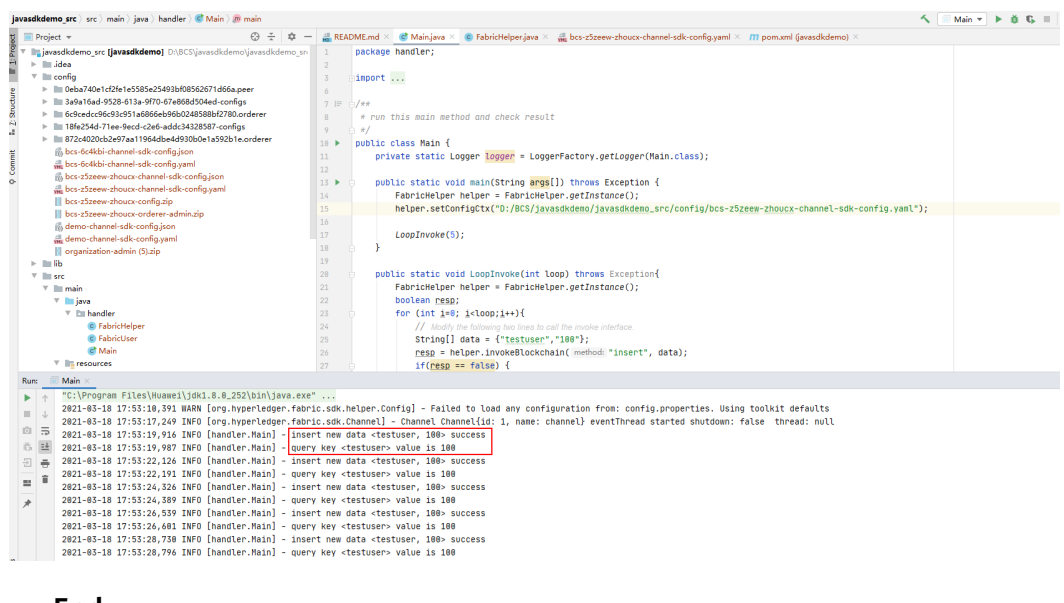

# **----End**

# **4.3 Gateway Java Demo**

This section provides a demo based on Fabric Gateway for Java. Fabric Gateway Java encapsulates the Java SDK, which reduces the code amount and helps users develop Java client applications.

#### **Common APIs**

When you use Fabric-Gateway-Java to initiate transactions and query data, the Network and Contract interfaces are used. For more interfaces, see the **[Fabric](https://hyperledger.github.io/fabric-gateway-java/release-2.2/) official website.** 

#### ● **Network**

The common interfaces are as follows:

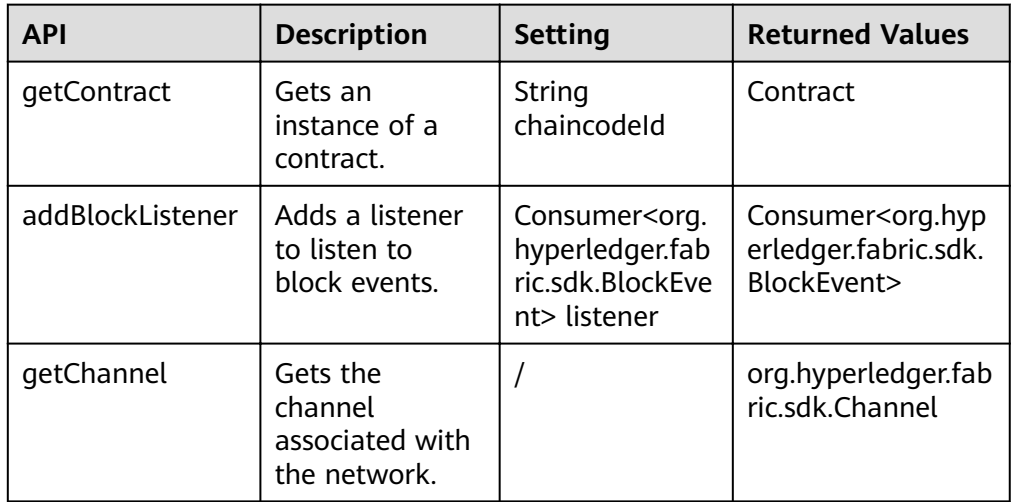

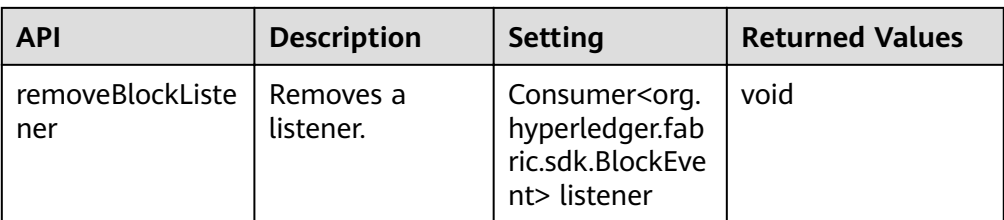

## ● **Contract**

The common interfaces are as follows:

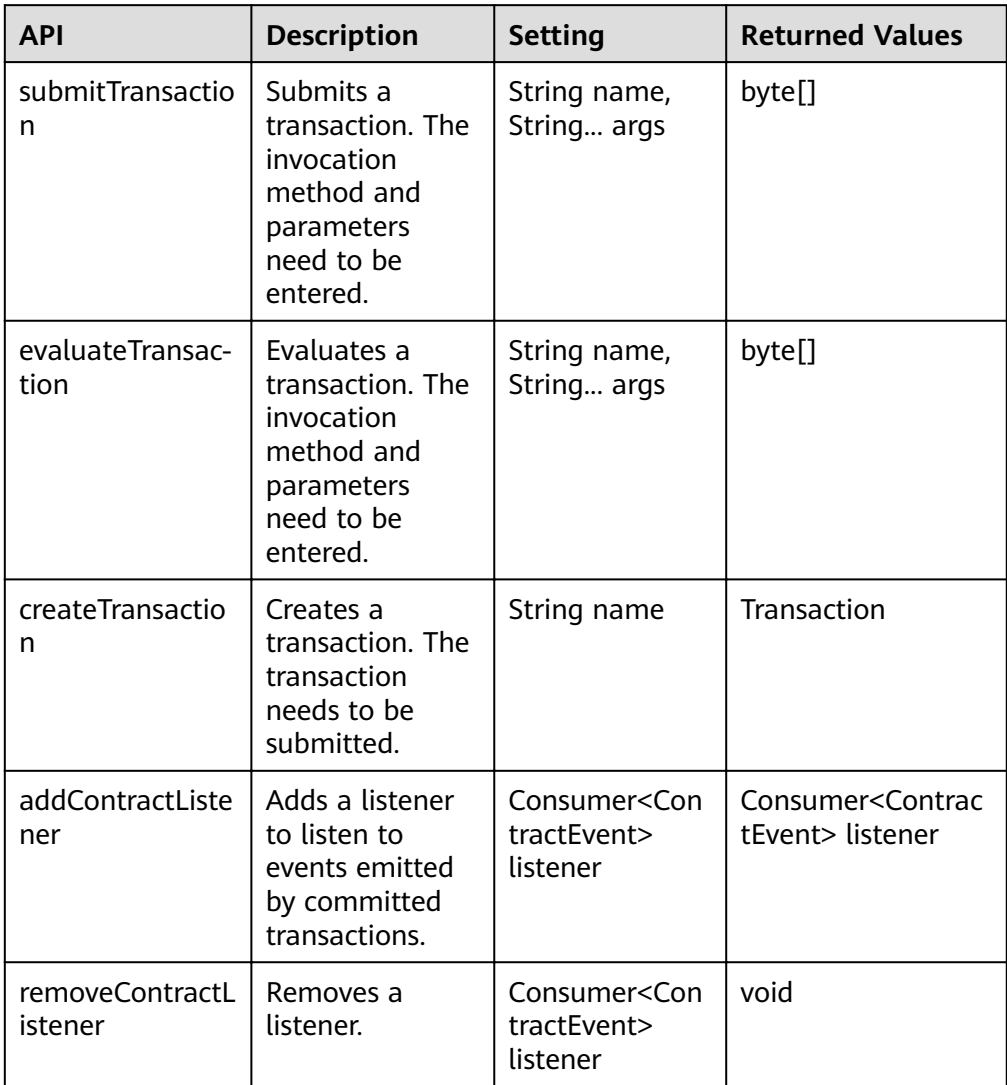

# **4.4 RESTful API Demo**

BCS provides RESTful APIs to simplify the usage of blockchains. You only need to develop applications that support RESTful APIs to access blockchains without the need to learn Hyperledger Fabric SDKs for Golang, Java, and Node.js. This demo uses a Golang client to show how RESTful APIs are used to invoke a chaincode.

### $\Box$  NOTE

This is a demo only and is not for actual use.

## **Creating a BCS Instance**

- Step 1 Log in to the BCS console.
- Step 2 Click Create BCS Instance in the upper right corner of the page.
- Step 3 Configure basic information about the BCS instance by referring to Table 4-8.

#### **NOTICE**

To ensure that the demo runs properly, set the parameters as described in the following table.

#### Table 4-8 Basic settings

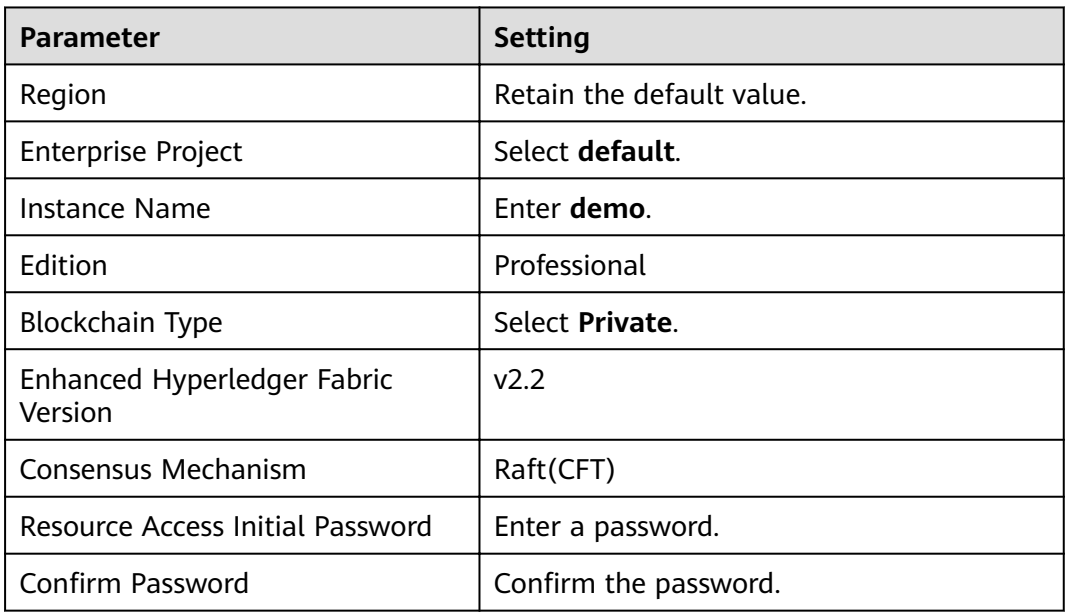

#### Step 4 Click Next: Configure Resources. Table 4-9 describes the resource parameters.

#### Table 4-9 Resource configurations

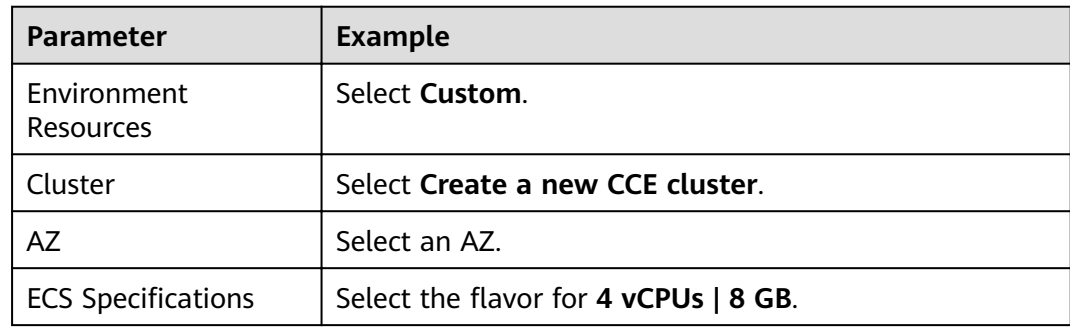

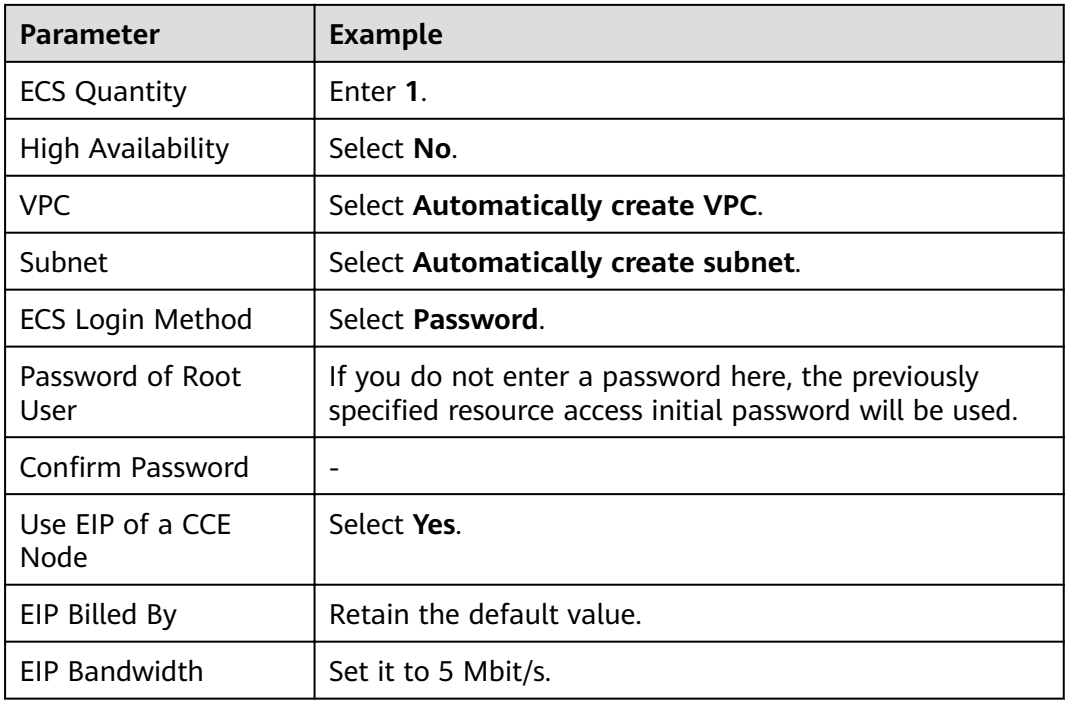

**Step 5** Click **Next: Configure Blockchain**. **Table 4-10** describes the blockchain parameters.

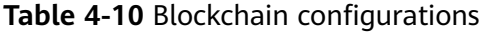

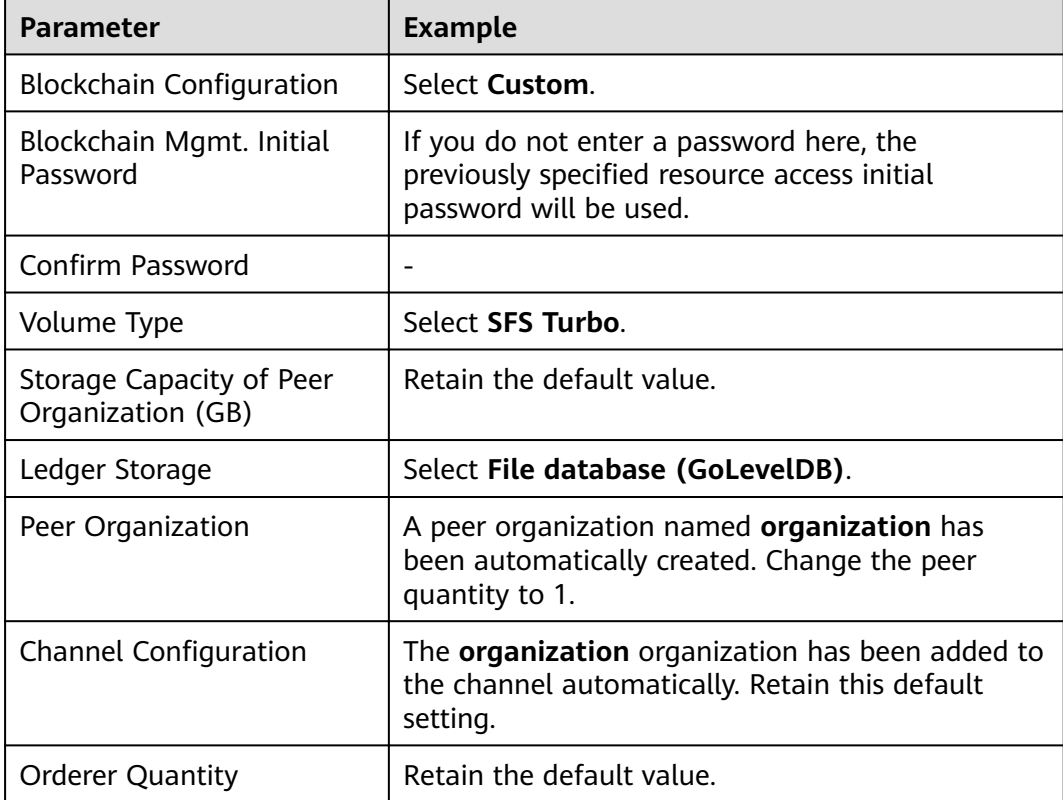

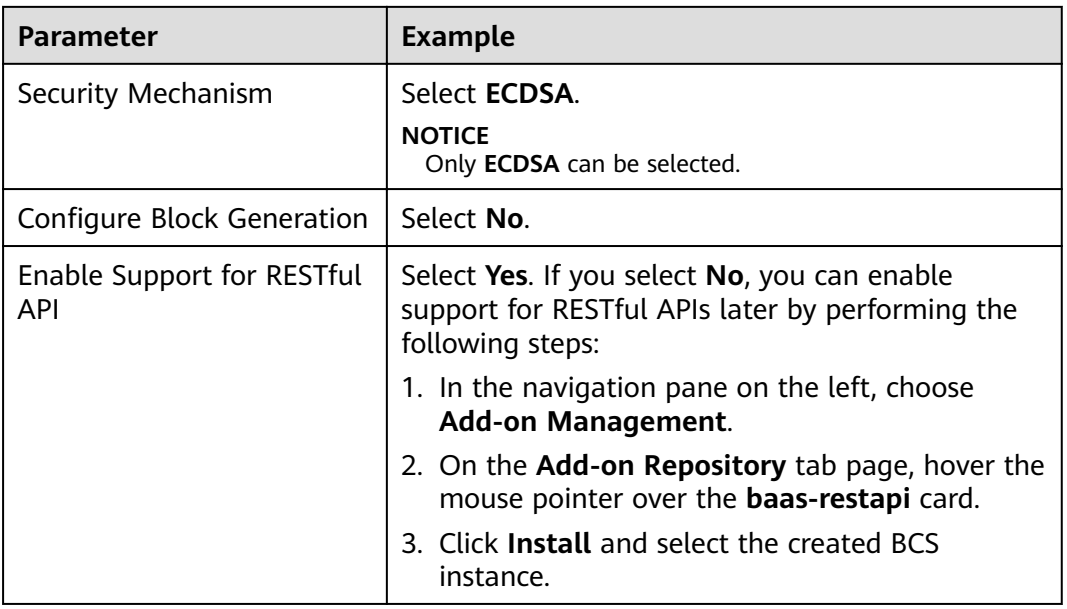

#### **Step 6** Click **Next: Confirm.**

**Step 7** Confirm the configurations and finish the creation process.

Wait for several minutes. After a message is displayed indicating successful installation, check the status of the instance. If it is **Normal**, the deployment is completed.

**----End**

## **Installing and Instantiating a Chaincode**

- **Step 1** Log in to the BCS console.
- **Step 2** Find the instance you just created and click **Manage Blockchain** to go to the Blockchain Management console.
- **Step 3** On the login page, enter the username and password, and click **Log In**.

#### $\Box$  Note

The username is **admin**, and the password is the **Blockchain Mgmt. Initial Password** set when you created the BCS instance. If you have not set this password, use the resource access initial password.

**+ Install Chaincode** 

**Step 4** Click **in the upper left corner of the page.** 

The parameters for chaincode installation are as follows.

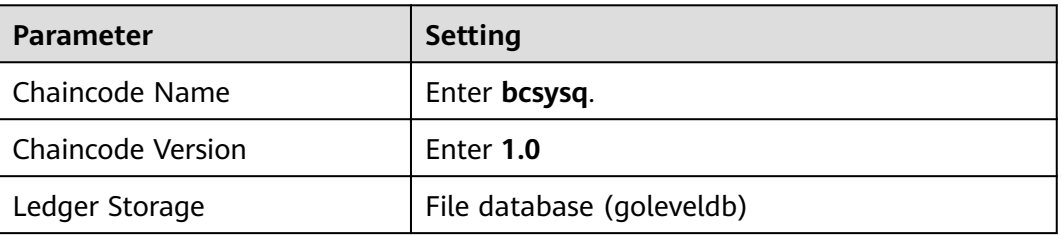

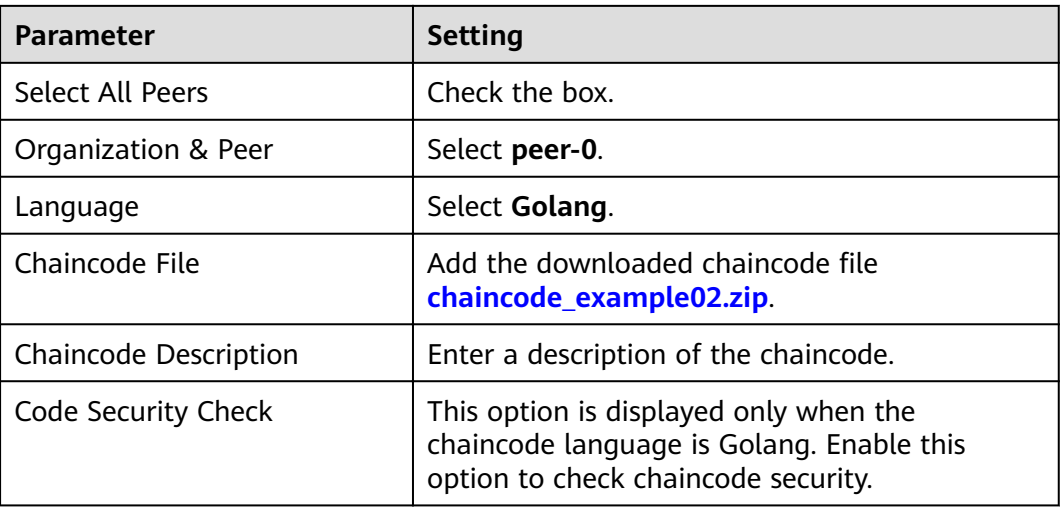

#### Step 5 Click Install.

Step 6 After installing the chaincode, click Instantiate in the Operation column of the chaincode list.

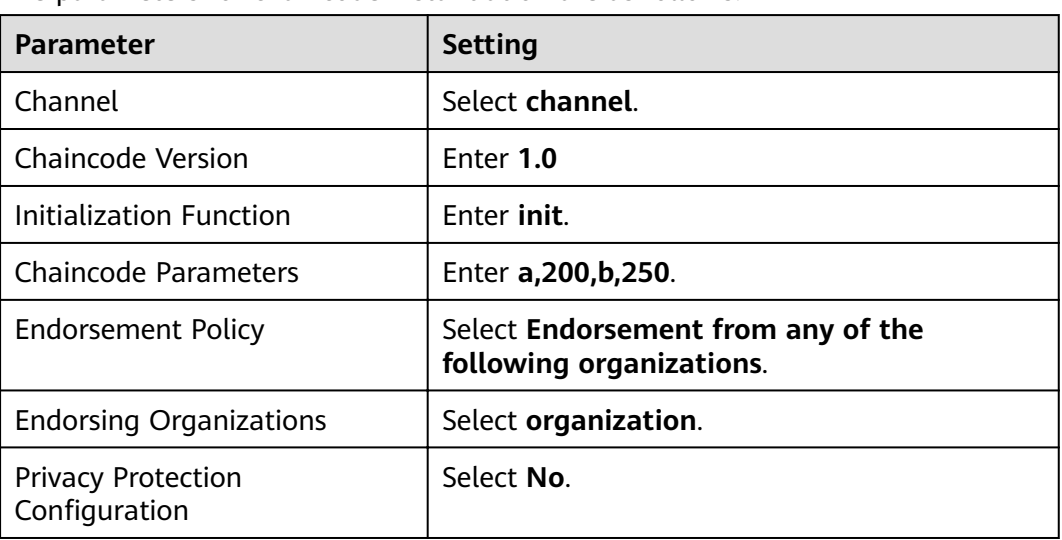

The parameters for chaincode instantiation are as follows

 $---End$ 

# **Configuring the Application**

- Step 1 On the Instance Management page, click Download Client Configuration on an instance card.
- Step 2 Select Peer Certificates, select organization for Peer Organization, and select User certificate to download.
- Step 3 Download and decompress the demo project code package fabric-restapidemo.zip to the local PC, and use an IDE to open it.

This demo project is a RESTful client compiled using Golang. It enables chaincode invocation through RESTful APIs to achieve chaincode-based money transfer. Use

an IDE such as GoLand to open the package. The following figure shows the content of the project.

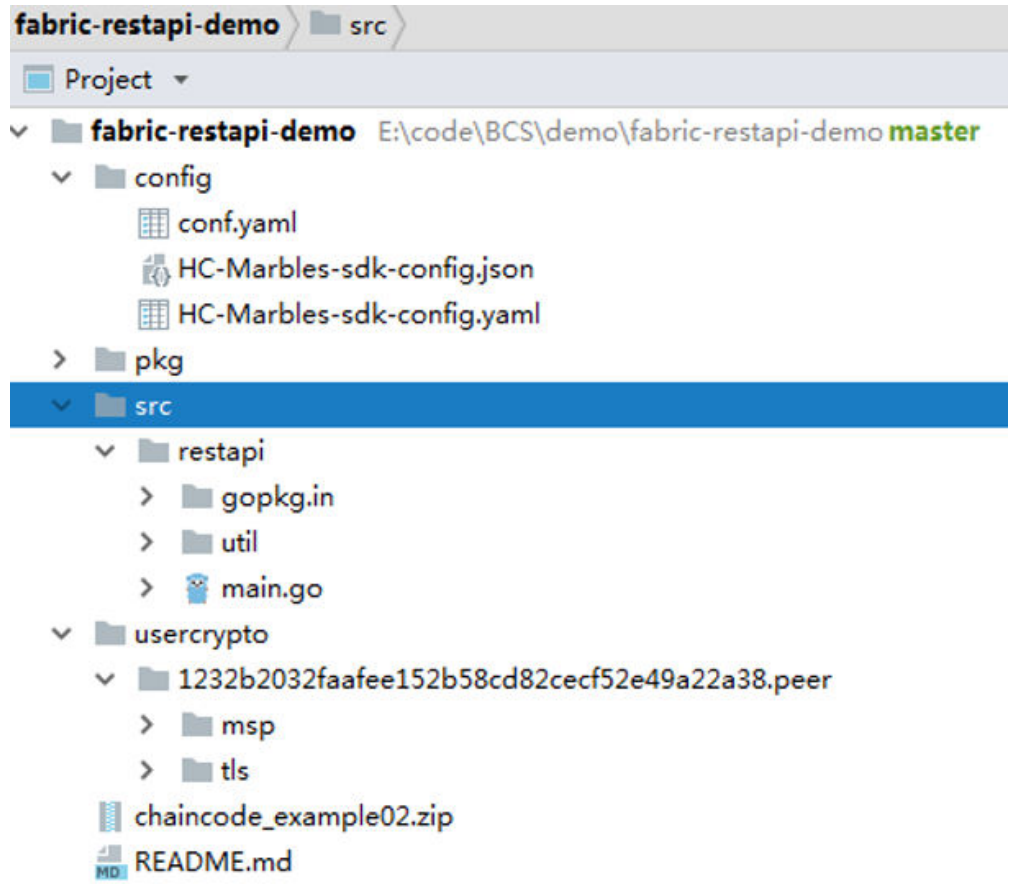

**Step 4** Decompress the downloaded user certificate to the usercrypto directory of the project, as shown in the following figure.

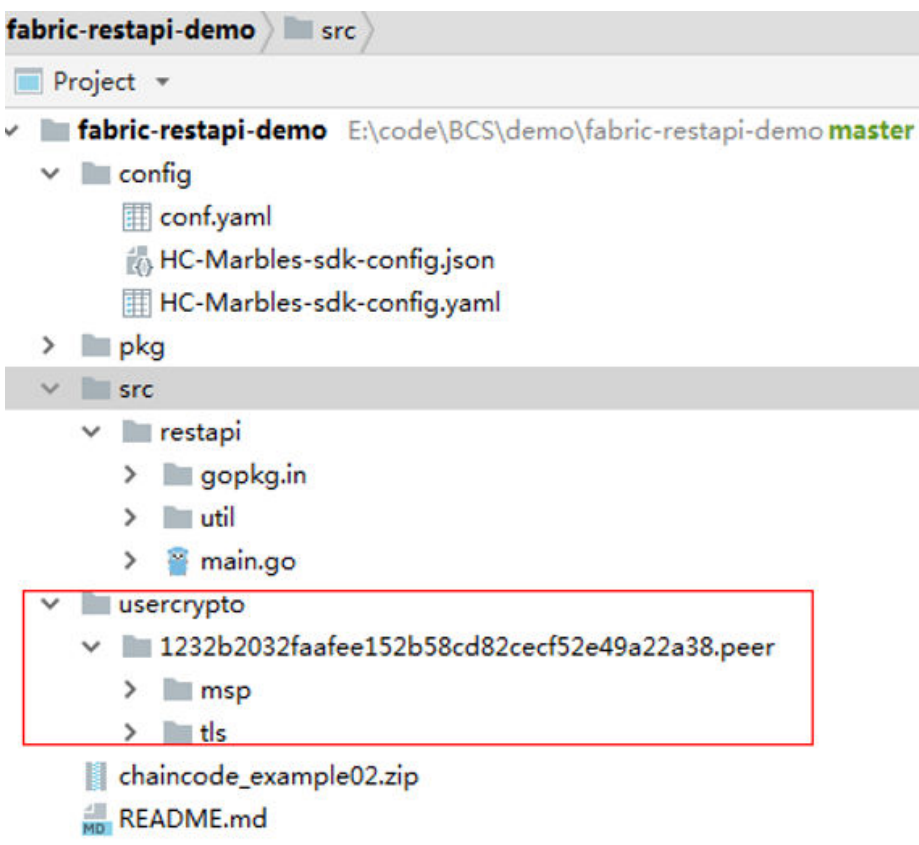

**Step 5** Modify parameter settings.

1. Modify the parameters in the **conf.yaml** file in the **config** directory as shown and described in the following figure and tables.

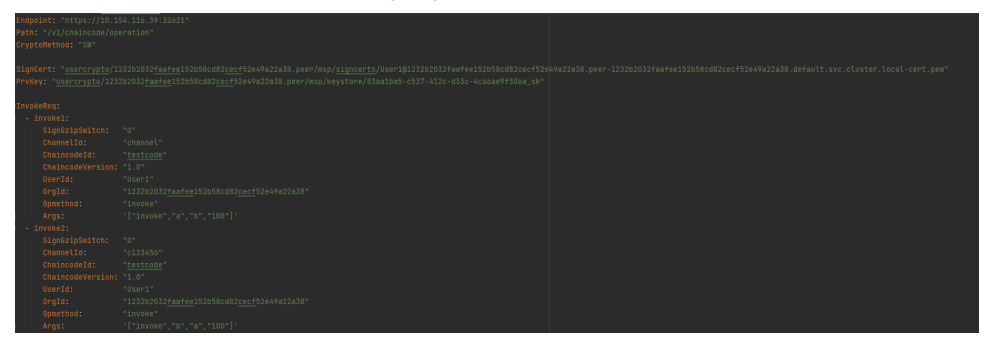

2. Modify the **main.go** file in the **src/restapi** directory, as shown in the following figure and tables.

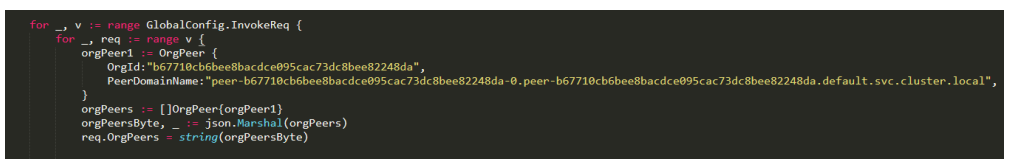

## $\Box$  note

For each peer that needs to participate in the endorsement, construct an OrgPeer structure including the organization ID and the domain name of the peer. Add the structure to an array of the OrgPeer type, convert the structure into a byte array using the json.Marshal() method, and then convert the structure into a character string. The OrgPeer structure is as follows:

type OrgPeer struct {

OrgId string `json:"orgId"`

PeerDomainName string `json:"peerDomainName"`

}

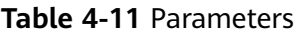

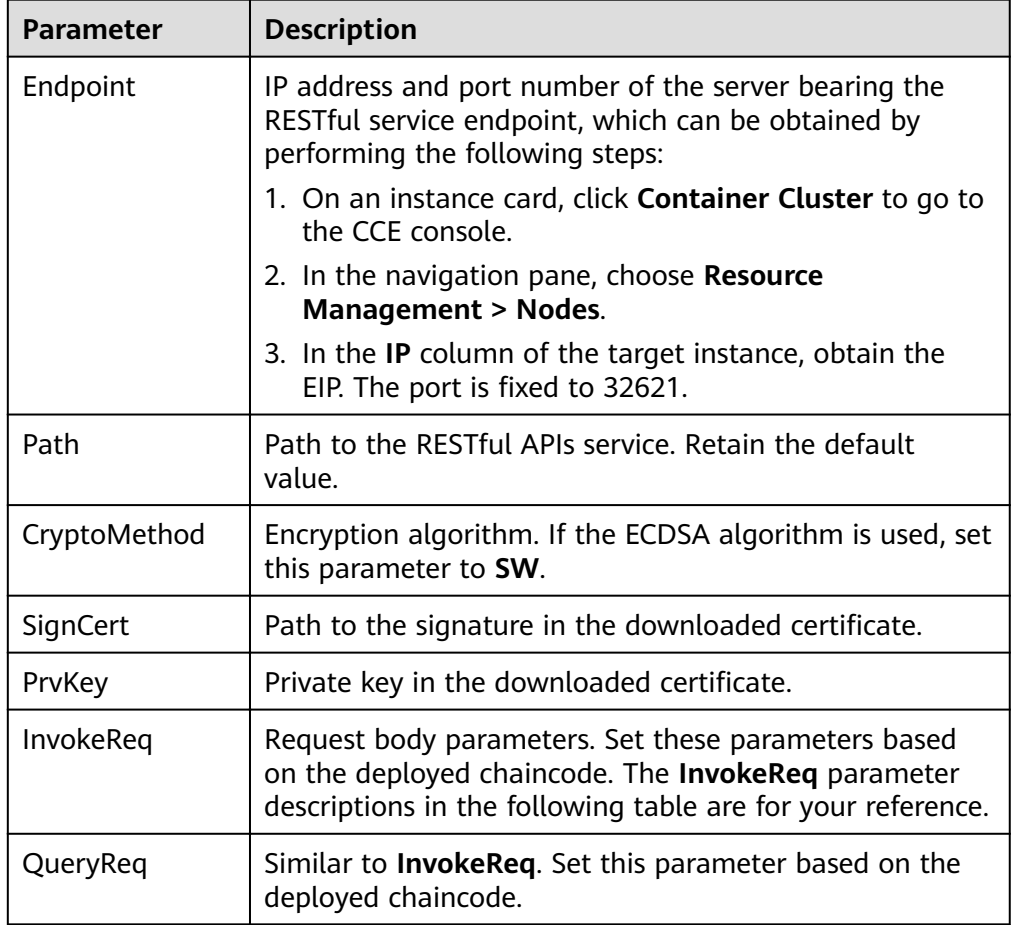

#### **Table 4-12** InvokeReq parameters

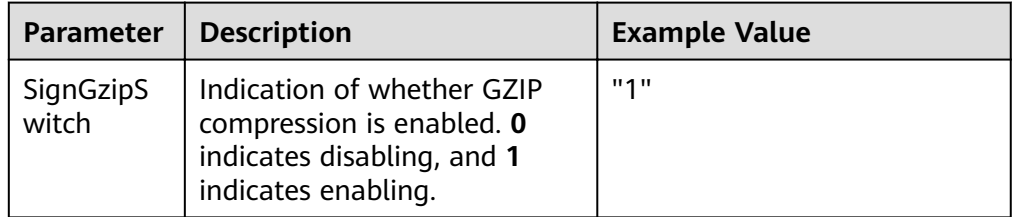

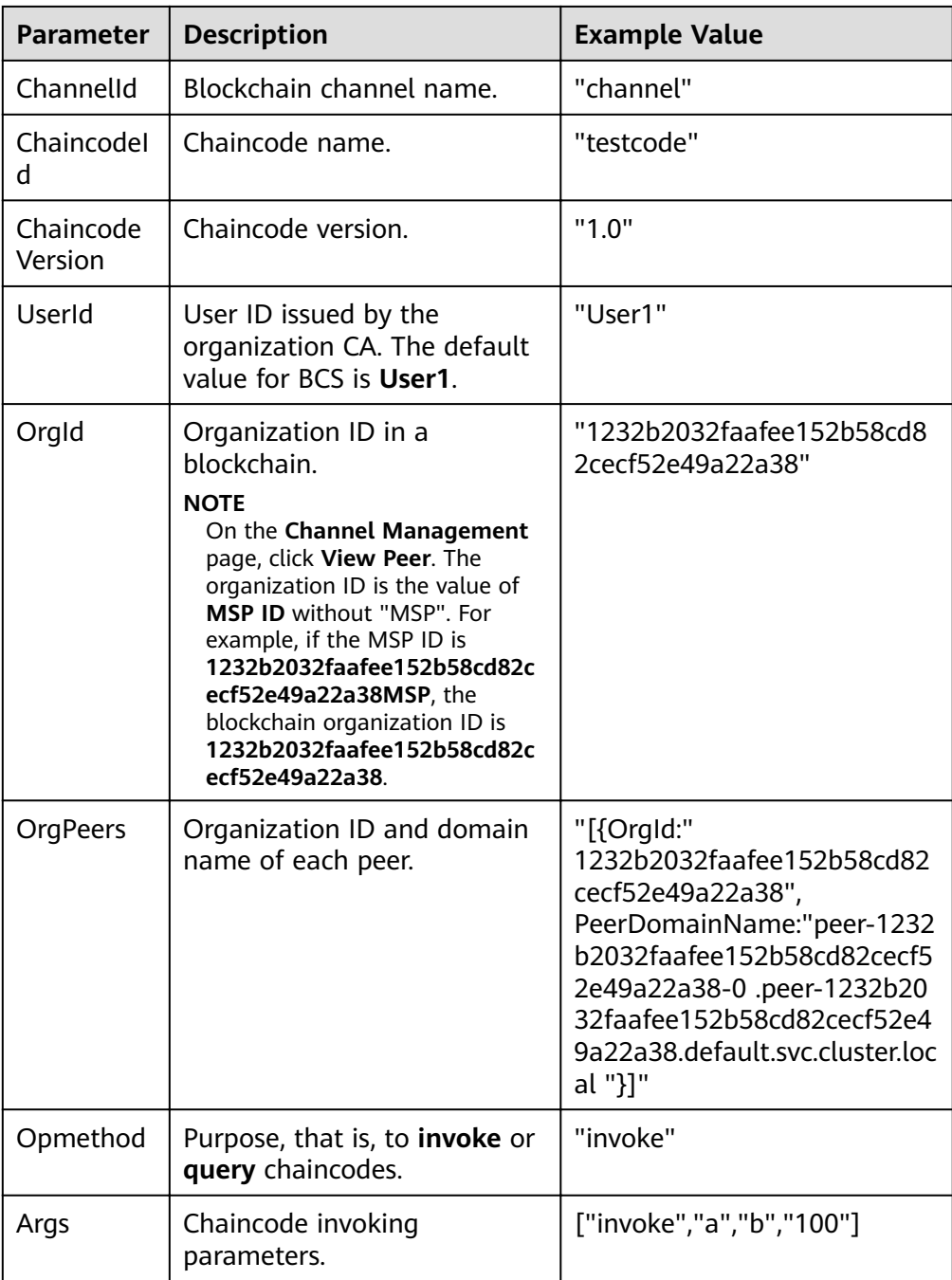

**Step 6** Build and run main().

The code will read the **QueryReq** and **InvokeReq** parameters in **conf.yaml** and **main.go** and call **/v1/chaincode/operation** of the RESTful APIs to invoke the chaincode. The code running result is as follows.

go build main.go (2) The result resp of query is "MTAwMDA=" After query the count of a is 10000 b is 9000 The result resp of query is "OTAwMA==" After query the count of a is 10000 b is 9000 The result resp of query is "MTAwMDA=" After query the count of a is 10000 b is 9000 

Process finished with exit code 0

#### $\Box$  Note

This demo uses a simple REST client to invoke the chaincode through RESTful APIs. The returned invocation result is TransactionID encrypted using Base64, and the query result is data encrypted using Base64. The code is for reference only. You can use this project code to understand how to invoke RESTful APIs.

**----End**

# **4.5 Node.js SDK Demo**

This demo provides a Node.js chaincode and a program that uses the Hyperledger Fabric SDK for Node.js (fabric-nodejs-sdk) to invoke the chaincode to describe how to use a Node.js SDK to access BCS. For details about the APIs of Hyperledger Fabric SDK for Node.js, visit **[https://hyperledger.github.io/fabric-sdk-node/](https://hyperledger.github.io/fabric-sdk-node/release-1.4/index.html) [release-1.4/index.html](https://hyperledger.github.io/fabric-sdk-node/release-1.4/index.html)**.

### $\Box$  Note

This is a demo only and is not for actual use.

#### **Preparations**

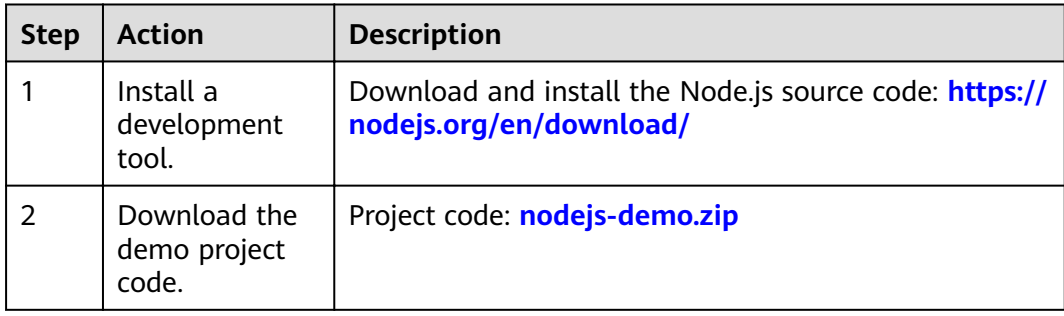

# **Creating a BCS Instance**

- Step 1 Log in to the BCS console.
- Step 2 Click Create BCS Instance in the upper right corner.
- Step 3 Configure basic information about the BCS instance by referring to Table 4-13.

#### **NOTICE**

To ensure that the demo runs properly, set the parameters as described in the following table.

Table 4-13 Basic settings

| <b>Parameter</b>                       | <b>Setting</b>            |  |
|----------------------------------------|---------------------------|--|
| Region                                 | Retain the default value. |  |
| Enterprise project                     | Select default.           |  |
| Instance Name                          | Enter node-sdk-demo.      |  |
| Edition                                | Professional              |  |
| Blockchain Type                        | Select Private.           |  |
| Enhanced Hyperledger Fabric<br>Version | v2.2                      |  |
| Consensus Mechanism                    | Select <b>SOLO</b> .      |  |
| Resource Access Initial<br>Password    | Enter a password.         |  |
| Confirm Password                       | Confirm the password.     |  |

#### Step 4 Click Next: Configure Resources. Table 4-14 describes the resource parameters.

| <b>Parameter</b>          | <b>Example</b>                            |  |  |  |
|---------------------------|-------------------------------------------|--|--|--|
| Environment<br>Resources  | Select Custom.                            |  |  |  |
| Cluster                   | Select Create a new CCE cluster.          |  |  |  |
| AZ.                       | Select an AZ.                             |  |  |  |
| <b>ECS Specifications</b> | Select the flavor for $4$ vCPUs   $8$ GB. |  |  |  |
| <b>ECS Quantity</b>       | Enter 1.                                  |  |  |  |
| <b>High Availability</b>  | Select No.                                |  |  |  |
|                           |                                           |  |  |  |

Table 4-14 Resource configurations

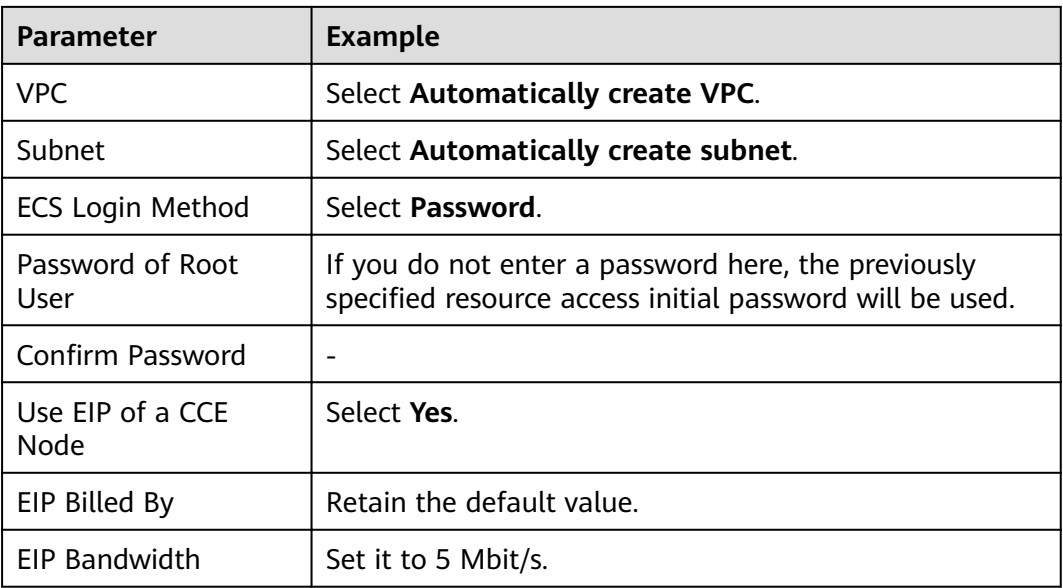

### **Step 5** Click **Next: Configure Blockchain**. **Table 4-15** describes the blockchain parameters.

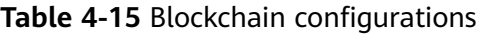

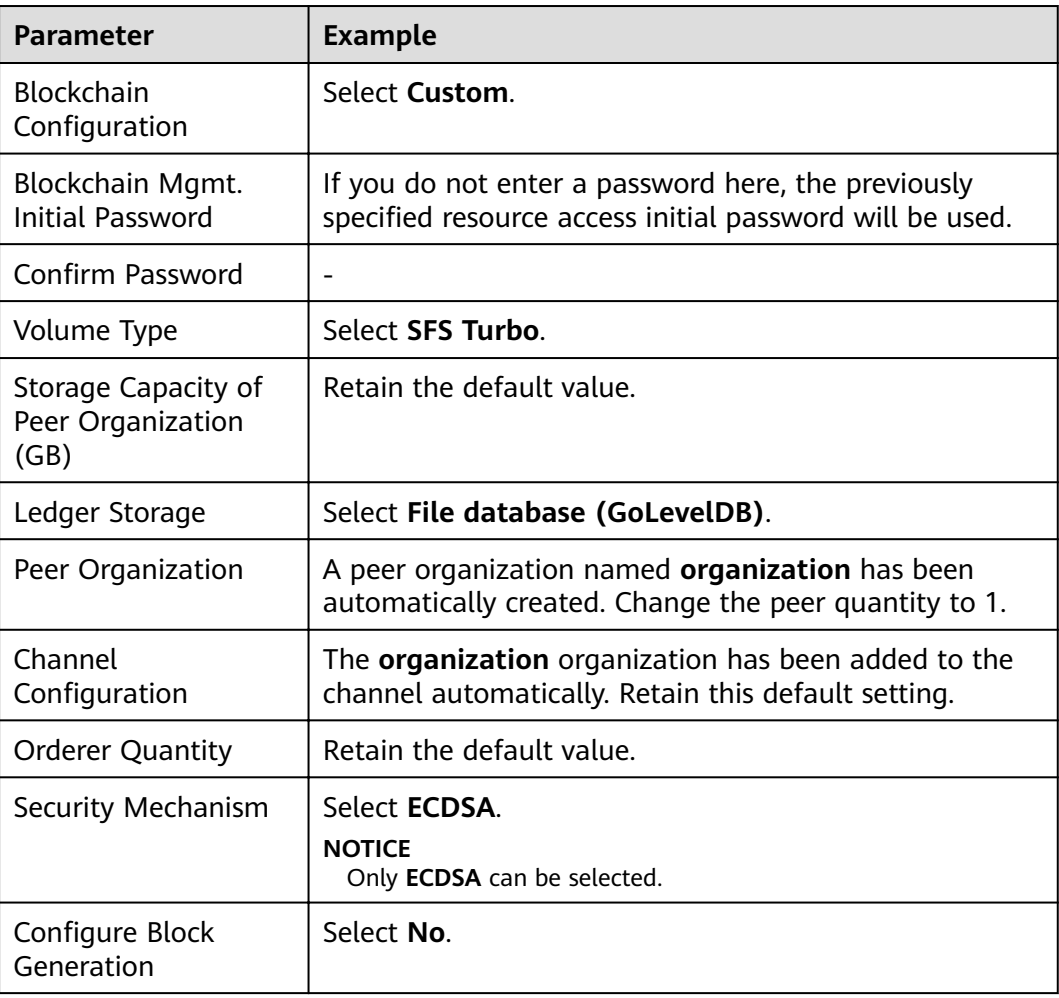

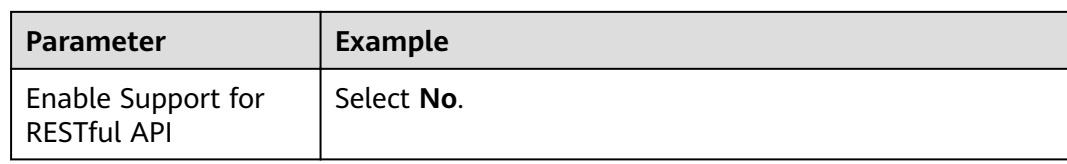

#### **Step 6** Click **Next: Confirm.**

**Step 7** Confirm the configurations and finish the creation process.

Wait for several minutes. After a message is displayed indicating successful installation, check the status of the instance. If it is **Normal**, the deployment is completed.

**----End**

# **Installing and Instantiating a Chaincode**

- **Step 1** Log in to the BCS console.
- **Step 2** In the navigation pane on the left, click **Instance Management**.
- **Step 3** Find the instance you just created and click **Manage Blockchain** to go to the Blockchain Management console.
- **Step 4** On the login page, enter the username and password, and click **Log In**.

#### $\Box$  Note

The username is **admin**, and the password is the **Blockchain Mgmt. Initial Password** set when you created the BCS instance. If you have not set this password, use the resource access initial password.

**Step 5** Click in the upper left corner of the page.

The parameters for chaincode installation are as follows.

**(+)** Install Chaincode

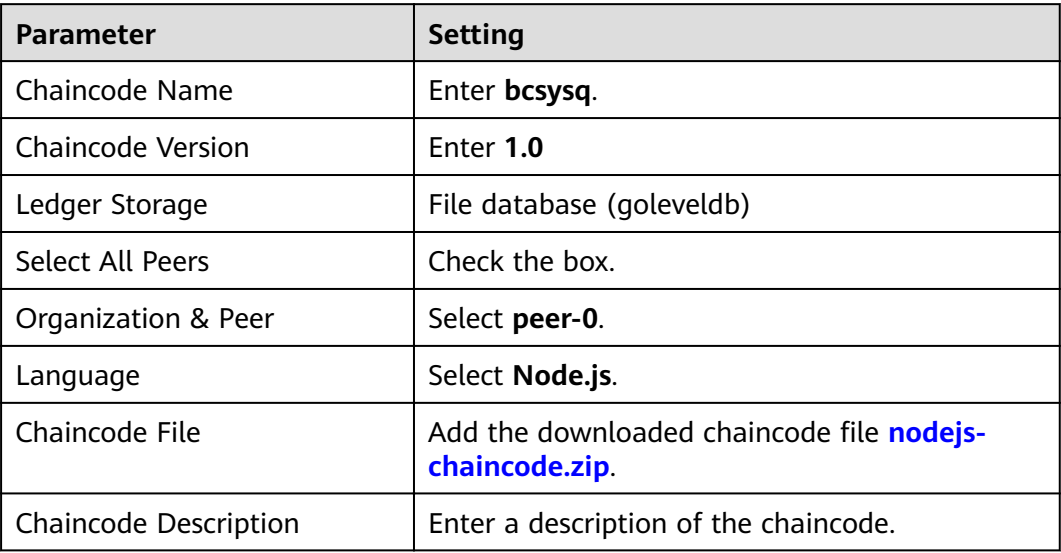

#### <span id="page-52-0"></span>Step 6 Click Install.

Step 7 After installing the chaincode, click Instantiate in the Operation column of the chaincode list.

The parameters for chaincode instantiation are as follows.

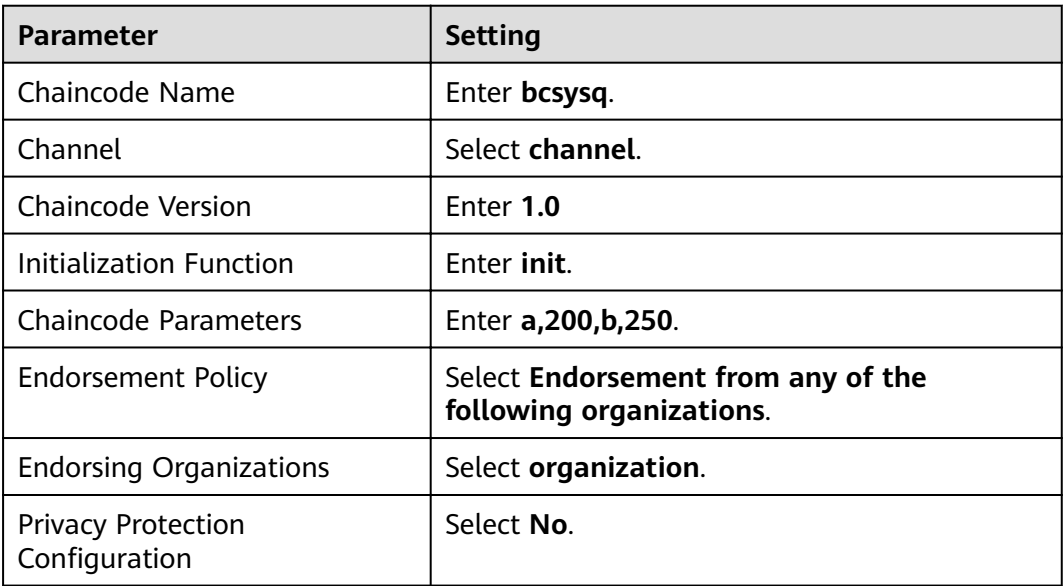

 $---End$ 

# **Deploying the Application**

Step 1 Download and decompress the demo project code package nodejs-demo.zip to the local PC, and use an IDE to open it.

This demo is compiled using Node.js. It contains the fabric-client library to enable money transfer from user A to user B by running the chaincode. Use the IDE that you prefer to open the script. The following table lists the files included in the project.

| <b>Fie</b>      | <b>Description</b>                                                                                     |
|-----------------|----------------------------------------------------------------------------------------------------|
| invoke.js       | Invoking the chaincode to transfer money from user A<br>to user B.                                     |
| query.js        | Querying the chaincode to determine the account<br>balance of user A.                                  |
| sdk-config.js   | Parsing the blockchain network configuration file sdk-<br>config.json downloaded from the BCS console. |
| sdk-config.json | Containing the blockchain network configuration data.                                                  |

Table 4-16 Project content

Step 2 Download SDK configurations and certificates.

- $1<sup>1</sup>$ On the Instance Management page, click Download Client Configuration on an instance card.
- Select SDK Configuration File and set the parameters as described in the  $2.$ following table.

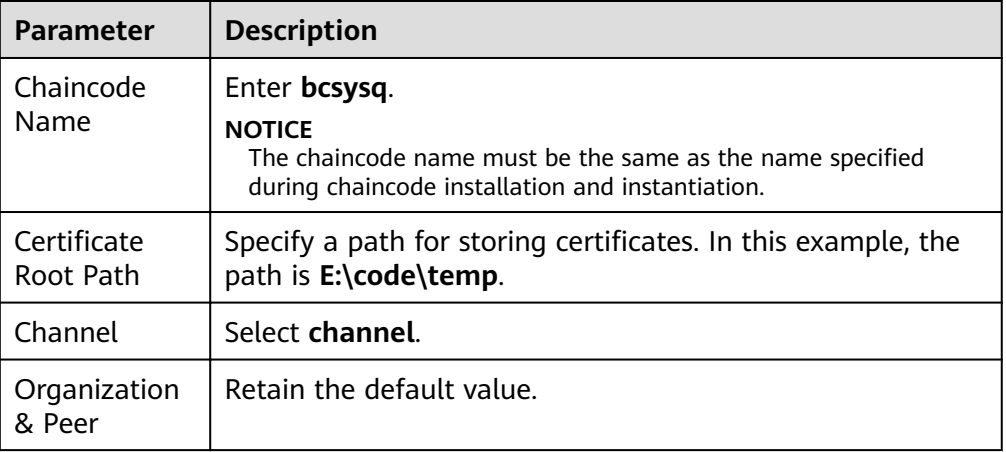

Select Orderer Certificate.

Select Peer Certificates, select organization for Peer Organization, and select Administrator certificate.

- Click Download to download the SDK configuration file and the administrator  $3<sub>1</sub>$ certificates for the node-sdk-demo-orderer and organization organizations.
- Step 3 Copy and decompress the package.
	- 1. Download the project source code javasdkdemo src.zip and decompress it.
	- $2.$ Decompress the .zip package obtained in **Step 2** and copy the content in the orderer and peer folders to the certificate storage path. Copy the sdkconfig.json file to the directory where the certificate is stored and name the file node-sdk-demo-sdk-config.json.

 $---End$ 

# **Debugging the Application**

Step 1 Open the sdk-confia.is file, and change the path of the SDK configuration file to the path of node-sdk-demo-sdk-config.json.

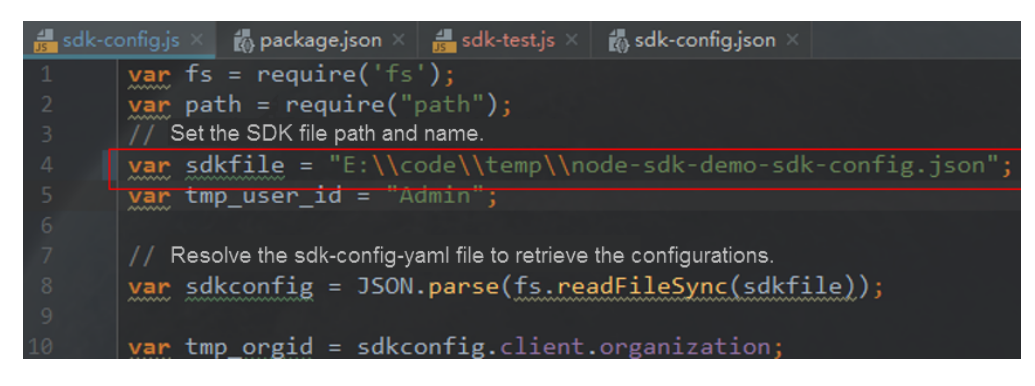

**Step 2** Run the **node query.js** command in the path where the project is located to query the account balance of user A. (As shown in the following figure, user A's balance is 10,000 in this example.)

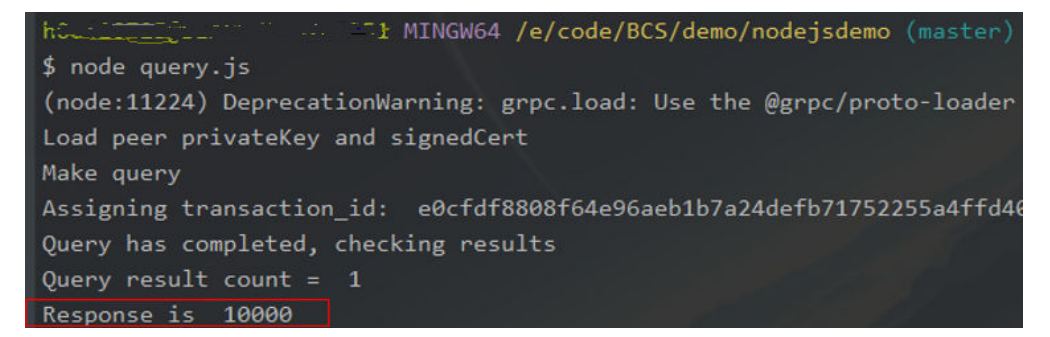

**Step 3** Run the **node invoke.js** command in the path where the project is located to execute the chaincode to transfer money from user A to user B. As shown in the following figure, the chaincode is successfully executed.

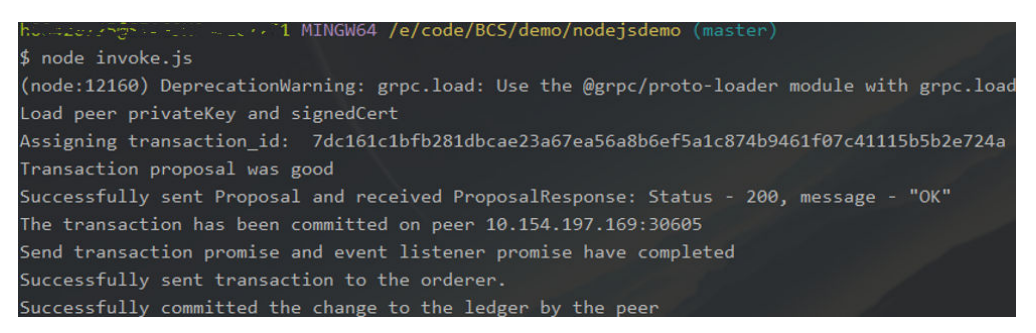

**Step 4** Query the account balance of user A again. The result shows that the money has been successfully transferred. (As shown in the following figure, user A's balance is 9990 in this example.)

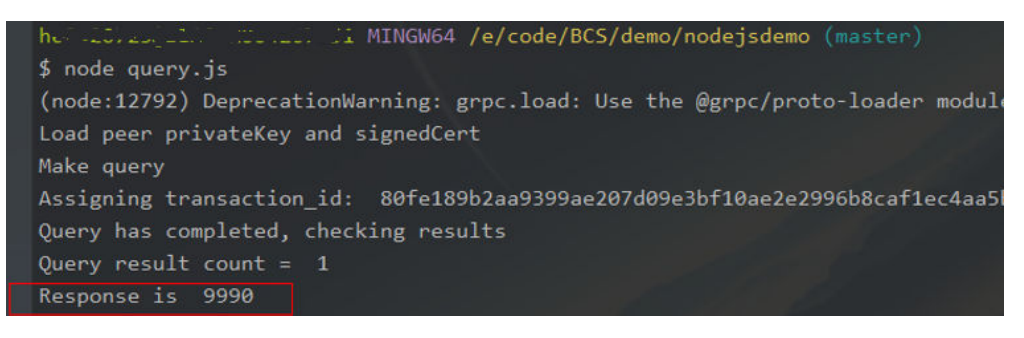

#### **----End**

# **Description**

- This demo uses demos in the Fabric community as references. For more demos, visit **<https://github.com/hyperledger/fabric-samples>**.
- Method of customizing an npm repository in the chaincode
	- Create a personal cÑnfigñrì²Ñn fià named **.npmrc** in the path of the chaincode package. The content of the file is as follows: Registry=https:// registry.npm.taobao.org/
	- In this way, when the chaincode container is instantiated, the class library is extracted from the specified repository.

Run the npm config get registry command to check whether the  $\overline{a}$ address of the customized npm repository has been correctly configured.

1 MINGW64 /e/code/BCS/testchaincode 43 \$ npm config get registry https://registry.npm.taobao.org/

# <span id="page-56-0"></span>**5 Blockchain Middleware APIs**

# **5.1 Overview**

This chapter describes data plane APIs. For details about management plane APIs, see API Reference.

The endpoint of data plane requests can be obtained from the value of the **basic info->agent portal addrs** field returned by the API for querying BCS instance details. An example request is **https://192.168.0.90:30603/v2/agent/ apis/tokens**.

# **5.2 Chaincode Invoking**

# **Function**

This API is used to invoke and query the instantiated chaincodes of deployed BCS services.

# **URI**

POST /v1/chaincode/operation

# **Request**

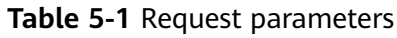

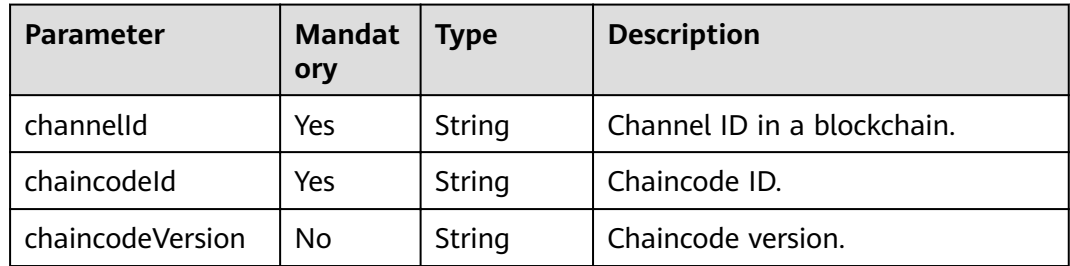

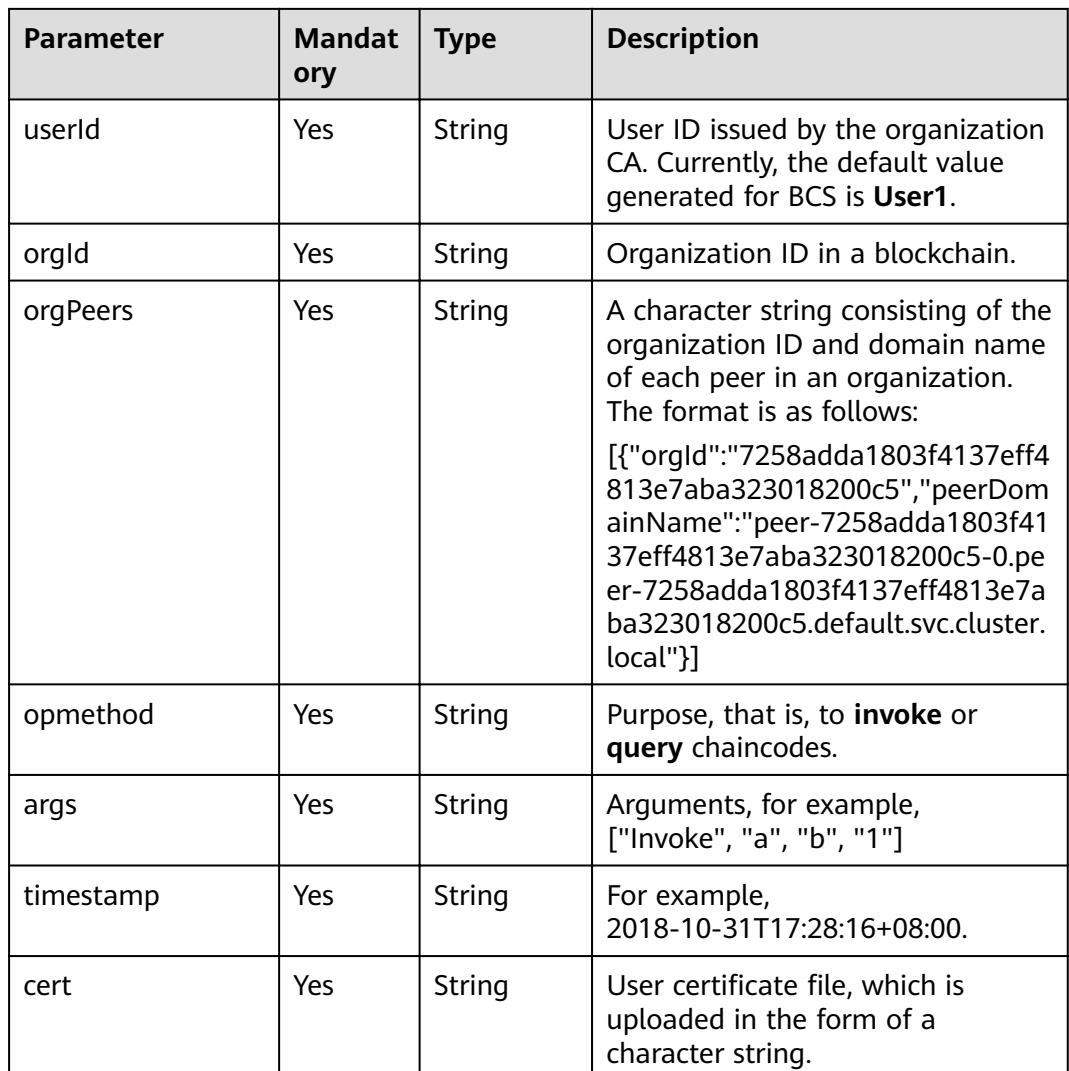

#### $\cap$  note

For details about how to obtain the values of the preceding parameters, see **[Chaincode](https://support.huaweicloud.com/intl/en-us/ae-ad-1-usermanual-bcs/bcs_usermanual_0003.html) [Management](https://support.huaweicloud.com/intl/en-us/ae-ad-1-usermanual-bcs/bcs_usermanual_0003.html)** and **[Block Browser](https://support.huaweicloud.com/intl/en-us/ae-ad-1-usermanual-bcs/bcs_usermanual_0008.html)**.

- On the **Chaincode Management** page, click **v** in front of a chaincode to view its details, including the version, installation, and instantiation information.
- On the **Block Browser** page, select a channel to view real-time blockchain information, including the block quantity, transaction quantity, block details, transaction details, performance, and peer statuses.
- To ensure transaction security, you must use the private key in the Fabric user certificate (downloaded by following instructions in **Downloading the User Certificate**) to sign the request body. Currently, only the ECDSA encryption method is supported. Other encryption algorithms such as OSCCA-published cryptographic algorithms are not supported. Then, place the signature result in the x-bcs-signature-sign field in the request header.

**[Table 5-2](#page-58-0)** lists the request header parameters customized for the chaincode invoking RESTful API.

| <b>Parameter</b>          | <b>Manda</b><br>tory | <b>Description</b>                                                                |
|---------------------------|----------------------|-----------------------------------------------------------------------------------|
| x-bcs-signature-sign      | Yes                  | Signature of the chaincode<br>invoking request message body                       |
| x-bcs-signature-method    | Yes                  | Encryption type, which is fixed at<br>SW now.                                     |
| x-bcs-signature-sign-gzip | Yes                  | Indication of whether GZIP<br>compression is enabled. 0: disabled;<br>1: enabled. |

<span id="page-58-0"></span>Table 5-2 Customized header parameters

# $\Box$  NOTE

x-bcs-signature-sign: To ensure that only authorized invocation entities can invoke chaincodes, the user private key (downloaded by following instructions in Downloading the User Certificate) and the ECDSA encryption method must be used to encrypt and sign the SHA256 hash of the entire request body. The value of x-bcs-signature-sign is the encrypted and signed hash.

# **Downloading the User Certificate**

Download the user certificate that is configured in BCS to call the APIs.

- Step 1 Log in to the BCS console.
- Step 2 On the Instance Management page, check the BCS instances.
- Step 3 Click Download Client Configuration, and select Peer Certificates. Specify the peer organization and select User certificate.
- Step 4 Click Download.
- **Step 5** Decompress the certificates. In the **msp** folder, the private key of the organization is stored in keystore, and the user certificate (public key) in signcerts.

----End

# **Response**

- If opmethod is invoke, the transactionID encrypted and encoded using Base64 is returned.
- If opmethod is query, the query result returned by the chaincode is also encrypted and encoded using Base64.

# **Examples**

The following is an example of invoking a chaincode:

Example request "channelId": "testchannel", "chaincodeld": "zmmcode".

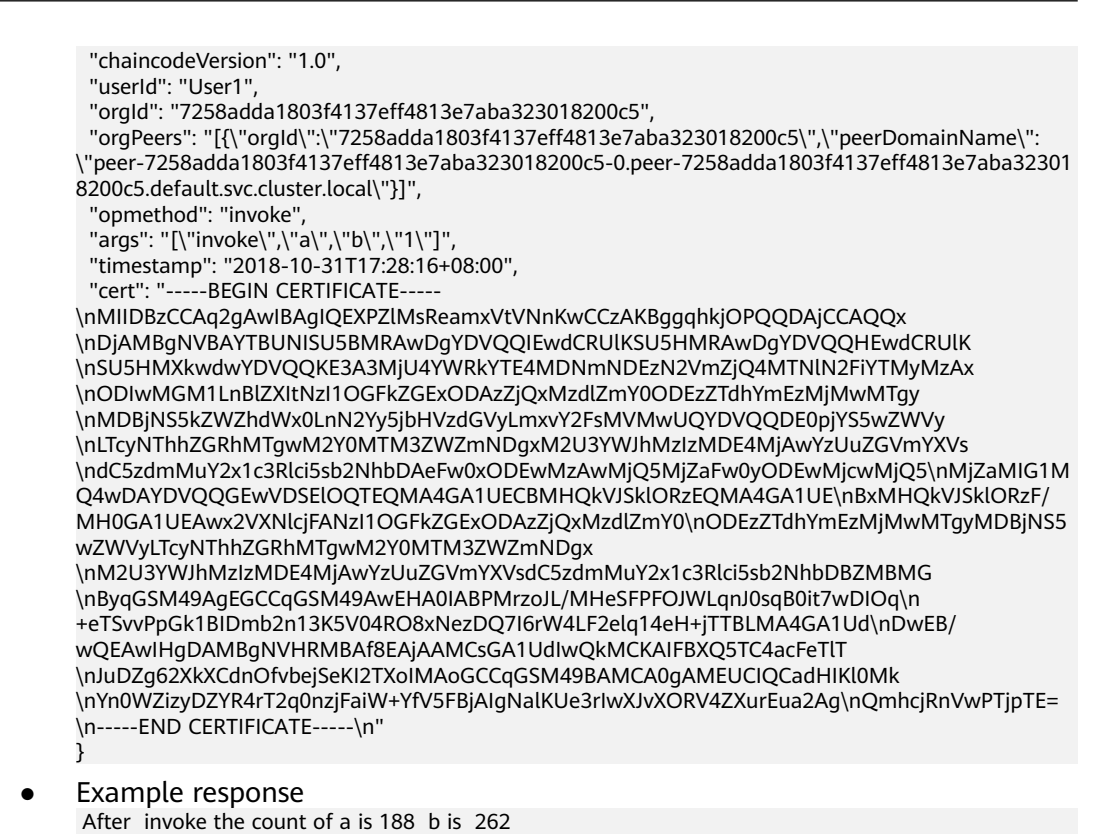

# **Error Codes**

See **[Error Codes](#page-69-0)**.

# **5.3 Distributed Identity**

# **5.3.1 Overview**

Distributed identity (DID) is a blockchain-based identity management technology. It allows you to create user identities, and register, issue, and verify verifiable credentials (VCs). BCS's DID is implemented based on the W3C DID and VC specifications. It provides unified, self-explainable, and portable distributed identifiers for individual and enterprise users to address privacy issues and identity authentication across departments, enterprises, and regions.

**[Figure 5-1](#page-60-0)**, **[Figure 5-2](#page-61-0)**, **[Figure 5-3](#page-61-0)**, and **[Figure 5-4](#page-62-0)** illustrate the implementation and usage of DID.

#### <span id="page-60-0"></span>**Figure 5-1** DID implementation

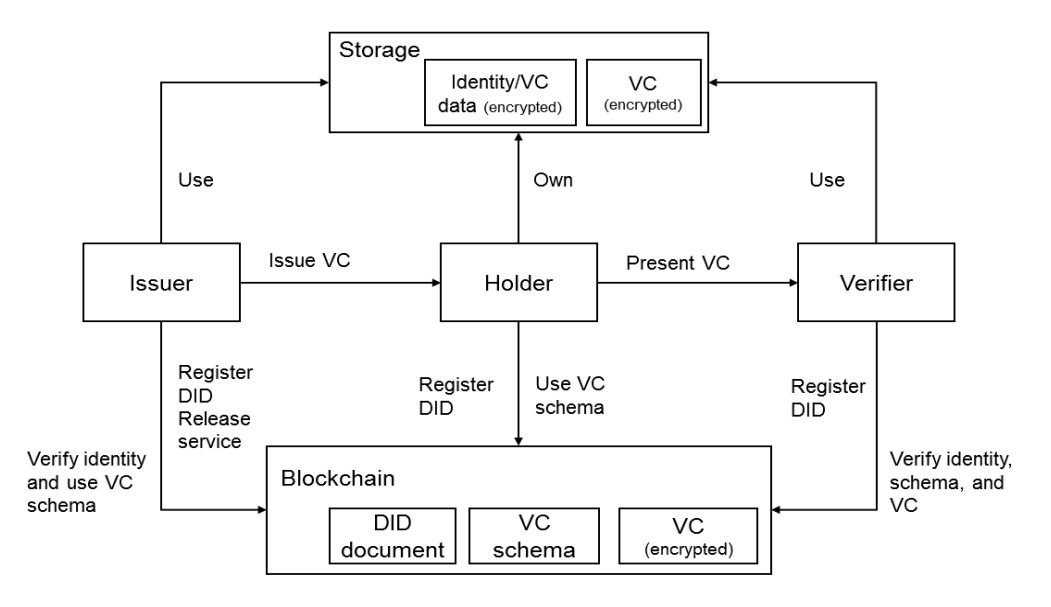

# **Implementation**

1. Each role can call the **Enterprise Identity Registration (with Service)** and **Registering a DID** APIs to generate their own DID which they fully control, and then publish the DID document to the blockchain to complete identity registration. The DID of an enterprise includes information about the services the enterprise can provide in various application scenarios.

#### $\Box$  Note

There are three roles: issuer, holder, and verifier. Each role can be a device, an application, an individual, or an organization.

- 2. VCs are used to authenticate identities. Relevant entities register and continuously maintain credential schemas on the blockchain. Holders initiate authentication requests to issuers, obtain credentials, and provide the credentials to verifiers to complete verification.
- 3. Verifiers verify VCs presented by holders by using an API to ensure that holders are qualified and permitted to proceed with relevant services.

## **Usage**

The DID middleware is a set of microservices deployed on the user side to simplify the calling of blockchain APIs. When calling the DID API, the user private key and the Fabric-signed root certificate must be transferred.

#### $\Box$  Note

You can download the private key and certificate on the BCS console or generate them using OpenSSL. For details, see *Blockchain Service User Guide* > FAQs > How Can I Obtain Private Keys and Certificates of Fabric Users?

Holders can apply for VCs on or off the blockchain.

Off-chain application: The holder sends the identity or VC data for applying for a VC to the issuer.

<span id="page-61-0"></span>On-chain application: The holder encrypts and stores the identity or VC data for applying for a VC on the blockchain.

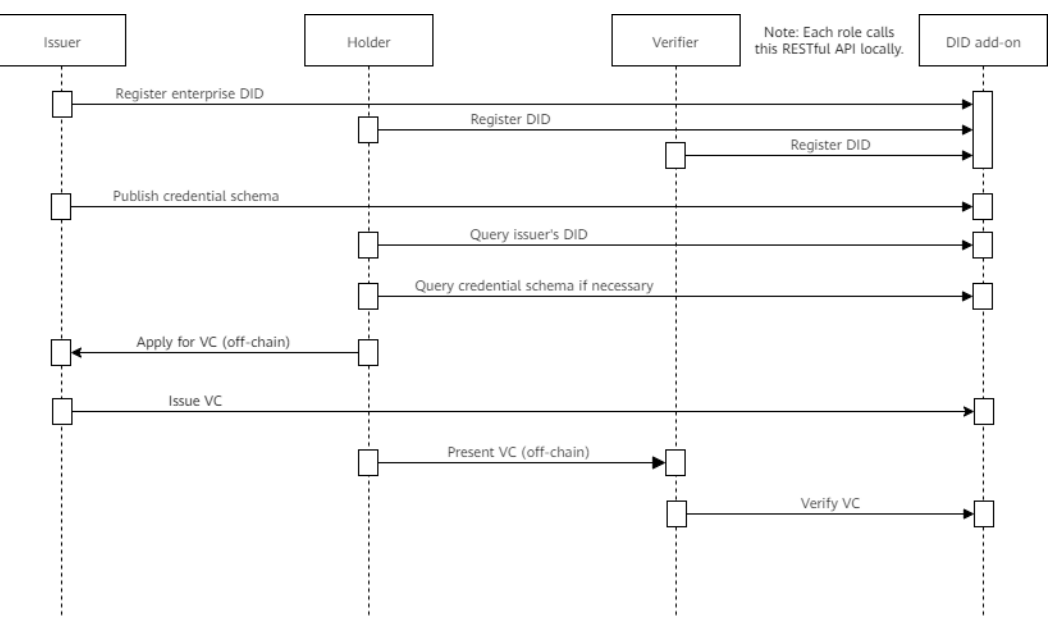

Figure 5-2 DID usage (off-chain application)

On-chain application can be online or offline, depending on whether communication channels are required between the holder and the issuer.

Note: Each role calls<br>this RESTful API locally. Holde Verifier Issuer DID add-on Register enterprise DID Ė Register DID Register DID П Publish credential schema Query issuer's DID Query credential schema if necessary Apply for VC Notify VC application (off-chain) Г Query open applications Issue VC Update application status and confirm VC issuand Notify application approval (off-chain) Query VC application Present VC (off-chain) ┲╗ Verify VC

**Figure 5-3** DID usage (on-chain, online application)

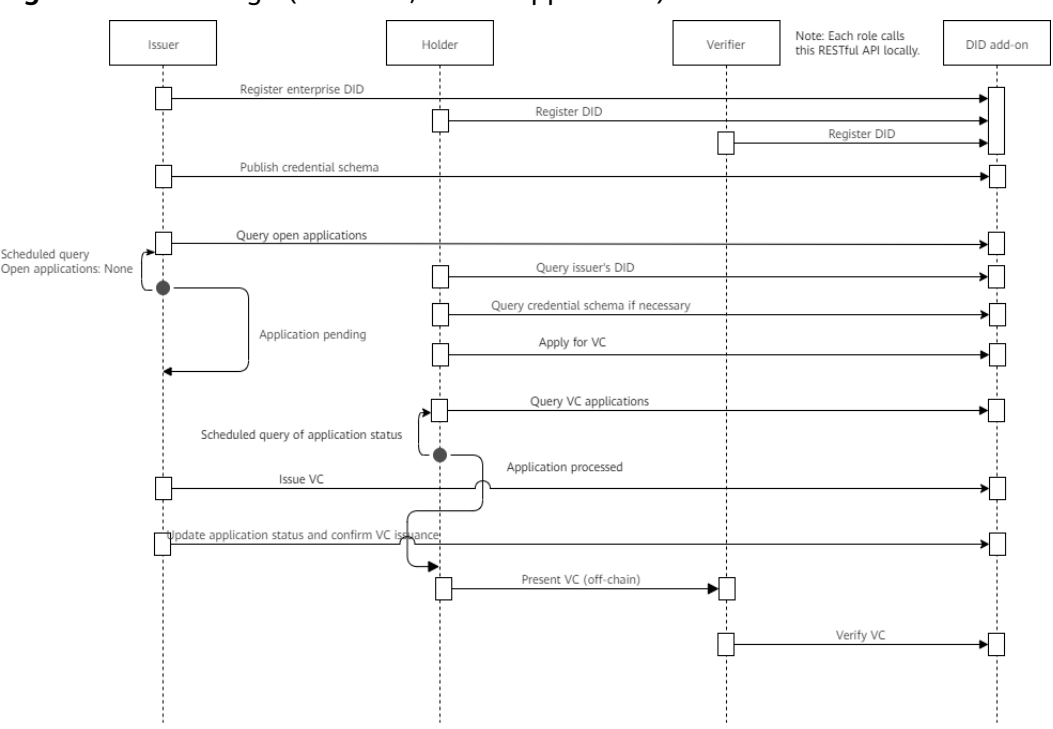

<span id="page-62-0"></span>**Figure 5-4** DID usage (on-chain, offline application)

# **5.4 Trusted Data Exchange**

# **5.4.1 Overview**

Data is crucial to business. In distributed applications, data is exchanged to break data silos and maximize data value. Trusted data exchange based on the blockchain can ensure data privacy and trustworthy data sharing. BCS's trusted data exchange middleware is integrated with the RESTful APIs add-on, which can be quickly installed and uninstalled, and supports elastic scaling. Users can access the blockchain system through RESTful APIs to quickly integrate data release, authorization, sharing, encryption, decryption, and fine-grained access control capabilities.

# **Function**

- Trusted data exchange involves two main data structures: data sets and data orders. Data sets contain data description and access control information (attributed-based encryption policies). Data orders contain data application and review information.
- Trusted data exchange supports three modes: application-authorization, proactive sharing, and fine-grained access control, as described in **[Exchange](#page-63-0) [Modes](#page-63-0)**.

#### $m$  note

You can choose from multiple storage services to store the encrypted data to be exchanged. The one calling the API is responsible for storing ciphertexts to publicly accessible storage devices.

## <span id="page-63-0"></span>**Roles**

Trusted data exchange involves two roles: data owner and data applicant. Each user can be both an owner and an applicant.

## **Exchange Modes**

- Application-authorization, which is illustrated in **Figure 5-5**.
	- The data owner calls the API used to release a data set to encrypt plaintext user data and register and release data description information.
	- The data applicant calls the API used to apply for a data set to invoke a chaincode to trigger the application-authorization process.
	- The data owner decides whether to authorize or reject the application based on the application information and the applicant's DID and VC information.

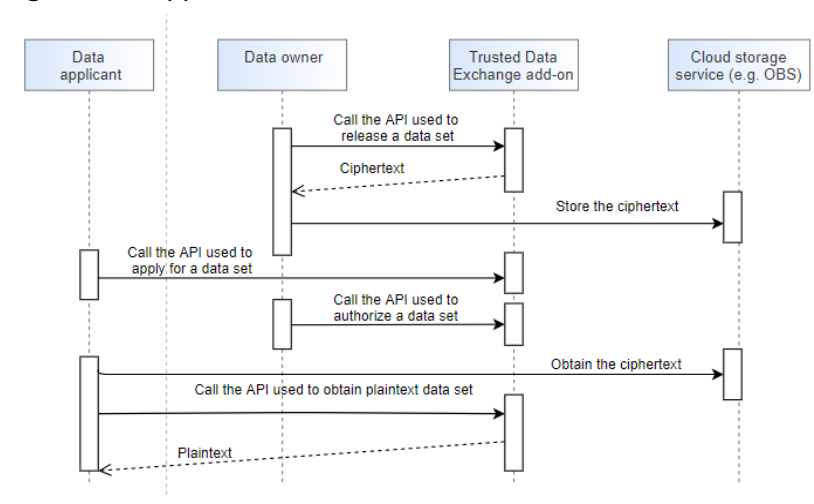

#### **Figure 5-5** Application-authorization

● Proactive sharing, which is illustrated in **[Figure 5-6](#page-64-0)**.

The API used to proactively sharing data sets is a combination of the APIs used to release and authorize data sets. The data owner releases a dataset to the blockchain and authorizes an applicant to decrypt the dataset. The authorized applicant can then directly decrypt the dataset. Other users can obtain the data description information by calling the APIs used to query a specific dataset and the dataset list, and then obtain the data decryption permission through the application-authorization process.

For details about the APIs, see "Data Set Management" and "Data Order Management".

#### <span id="page-64-0"></span>**Figure 5-6** Proactive sharing

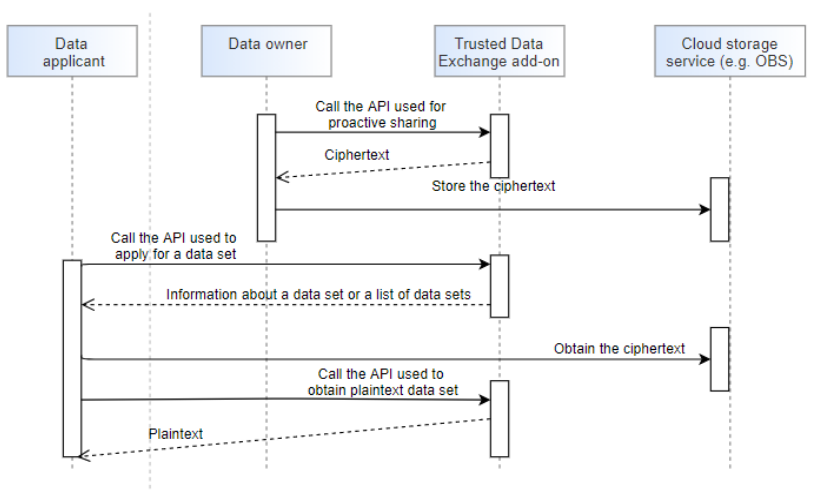

● Fine-grained access control, which is illustrated in **[Figure 5-7](#page-65-0)**.

#### $\Box$  Note

Attribute-based encryption (ABE) achieves fine-grained, attribute-level access control for data exchange. Each data set is configured with an appropriate, owner-defined sharing policy. Data applicants with sufficient attributes are allowed to access the ciphertext.

Fine-grained access control is implemented through ciphertext-policy ABE (CP-ABE). The policy is embedded in the ciphertext and the attribute is embedded in the user key.

- Each data owner initializes its own master public key and private key only once.
- When a data applicant needs to use some data, the applicant applies to the owner of the data for a user key. If attributes do not change, the applicant only applies for a user key once.
- With a user key and sufficient attributes, the data applicant can asynchronously decrypt all data released by the data owner at any time as required.
- For details about the APIs, see "Attribute-based Encryption Key Management".

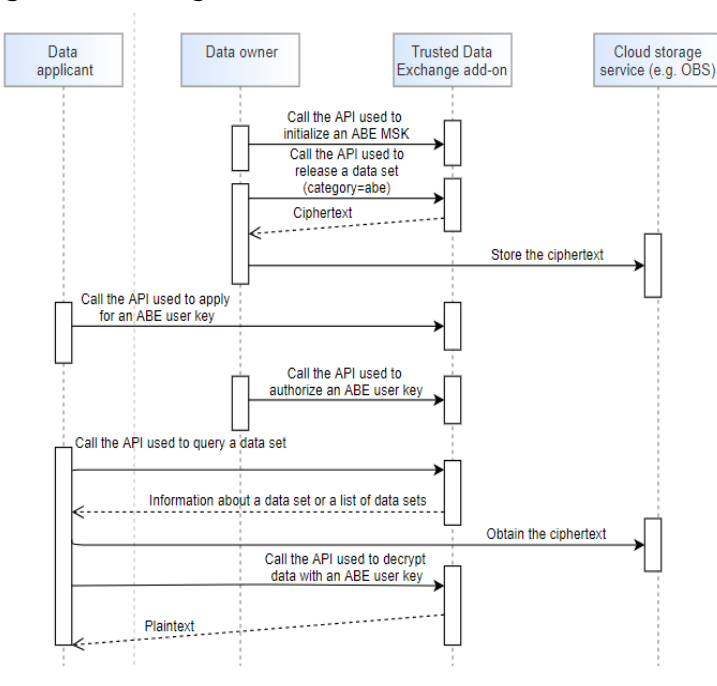

<span id="page-65-0"></span>**Figure 5-7** Fine-grained access control

### $\Box$  Note

Basic concepts:

- Attribute: An attribute describes the association between an entity and its nature.
- Policy: A policy is a combination of attribute sets and logical relationships. A policy is defined by the data owner and embedded in the ciphertext. For example, the policy "age>26 && gender=man" indicates that the age must be greater than 26 and the gender must be man.
- ABE master key: An ABE master key consists of a master public key (MPK) and a master secret key (MSK). They are owned by the data owner and are used to encrypt data and generate a user (data applicant) key.
- User key: A data applicant applies to data owners for a user key after submitting a set of attributes to the data user. A user key contains the user attribute information and is used to decrypt a ciphertext.

# **6 Appendix**

# <span id="page-66-0"></span>**6.1 Encryption Using OSCCA-Published Cryptographic Algorithms**

# **6.1.1 Overview**

OSCCA-published cryptographic algorithms are cryptographic technologies and products used for the encryption or authentication of information that does not involve state secrets.

OSCCA-published cryptographic algorithms are independent and controllable algorithms developed by the State Cryptography Administration. They can improve the encryption strength and encryption and decryption performance. OSCCApublished cryptographic algorithms meet the requirements of government agencies, public institutions, large state-owned enterprises, financial banks, and other industries for localized modernization.

BCS provides the OSCCA-published cryptographic algorithm SDKs for you to develop client programs while protecting your private keys.

# **Downloading Resources**

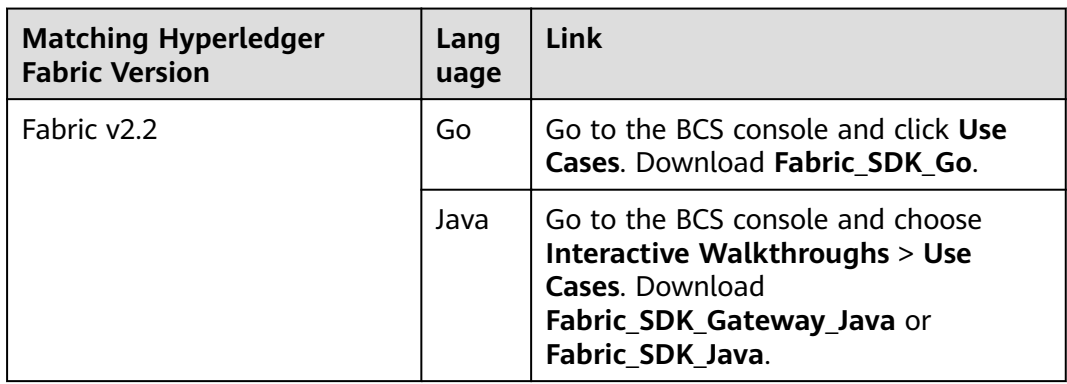

**Table 6-1** SDK list

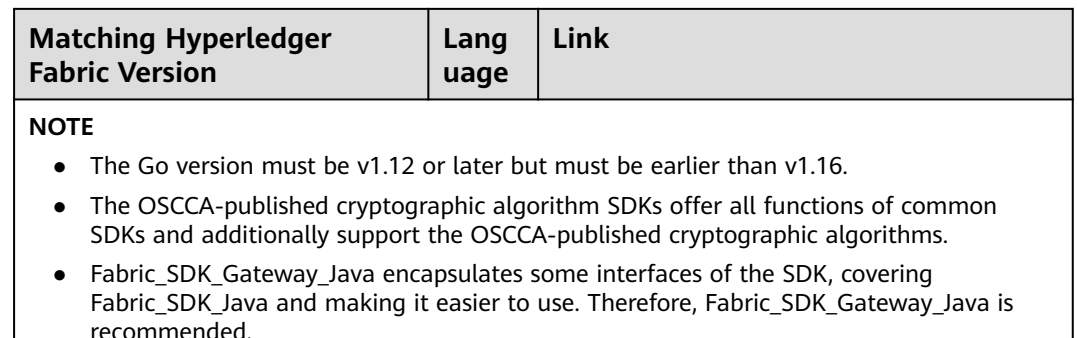

After decompressing the downloaded package, you will obtain the directories listed in the following table.

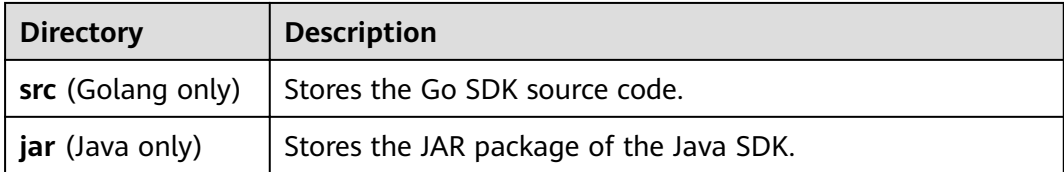

# **6.1.2 Using SDKs**

# **Installing the SDK**

For details about how to obtain the Golang and Java packages, see Overview.

- Golang: Decompress the downloaded package to the **SGOPATH** directory.
- Java: Add the JAR file in the downloaded package to the dependency of the project as follows:
	- Run the following command to register the downloaded SDK JAR  $a<sub>r</sub>$ package to the local Maven repository: Mvn install:install-file -Dfile=fabric-sdk-java-2.2.6-jar-with-dependencies.jar -DgroupId=org.hyperledger.fabric-sdk-java -DartifactId=fabric-sdk-java -Dversion=2.2.6-BCS -Dpackaging=jar
	- b. Add the SDK dependency in the project by using the following code: <dependency> <groupId>org.hyperledger.fabric-sdk-java</groupId> <artifactId>fabric-sdk-java</artifactId>

# **Running the Client Program**

To run the client program, you need to set the configuration file path, channel name, chaincode name, and organization ID.

- Configuration file path: the path for storing the downloaded configuration file  $\bullet$
- Channel name: the channel name specified for the BCS instance
- Chaincode name: the name specified when the chaincode is installed for the **BCS** instance

<sup>&</sup>lt;version>2.2.6-BCS</version>

<sup>&</sup>lt;/dependency>

• Organization ID: 02f23ab00f6e1ffcde8a27bfd3ac2290edc18127 in the following example configuration file client:

organization: 02f23ab00f6e1ffcde8a27bfd3ac2290edc18127

# **6.1.3 Appendix**

The following table lists the third-party packages that **fabric-sdk-client/go** depends on.

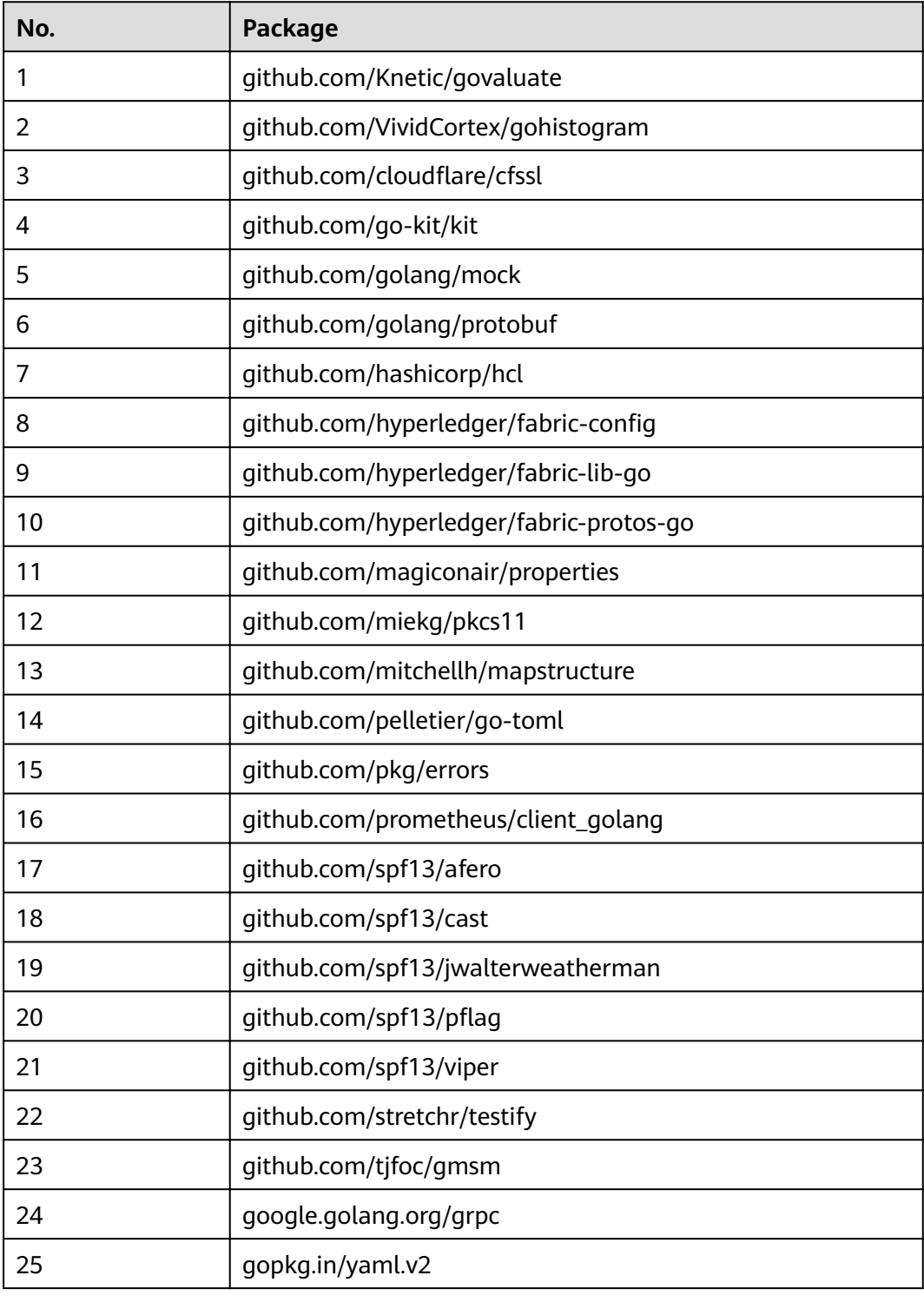

# <span id="page-69-0"></span>**6.2 Error Codes**

If an error occurs in API calling, no result is returned. Identify the cause of error based on the error codes and error information of each API. If an error occurs in API calling, HTTPS status code  $4xx$  or  $5xx$  is returned. The response body contains the specific error code and information. If you are unable to identify the cause of an error, contact O&M personnel and provide the error code so that O&M personnel can help you solve the problem as soon as possible.

# **Format of an Error Response Body**

If an error occurs during API calling, the system returns an error code and message to you. **Table 6-2** shows the format of an error response body.

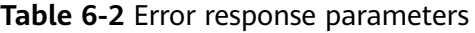

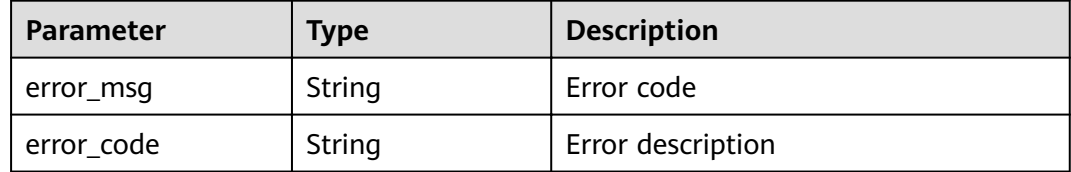

Example:

```
{
  "error_code": "BCS.4006009",
  "error_msg": "one of parameters is nil"
}
```
# **Error Code Description**

**Table 6-3** Error codes

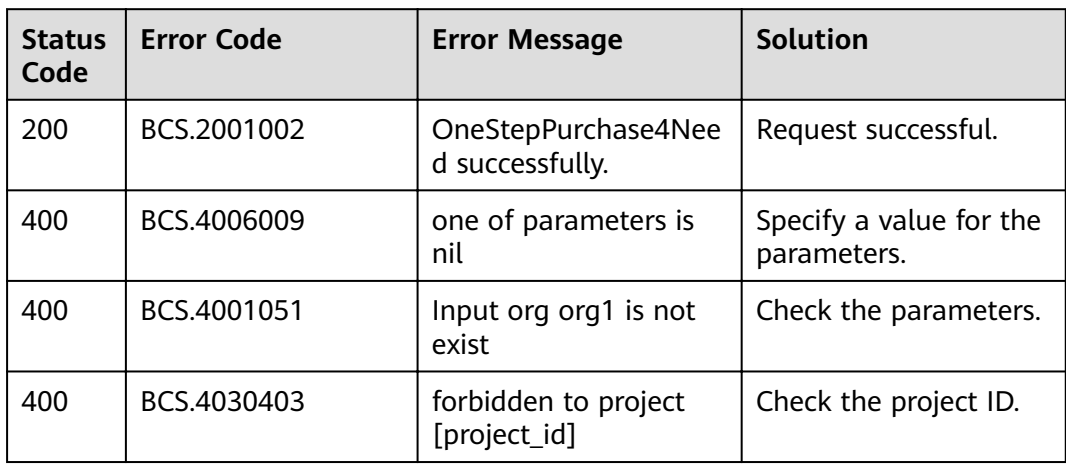

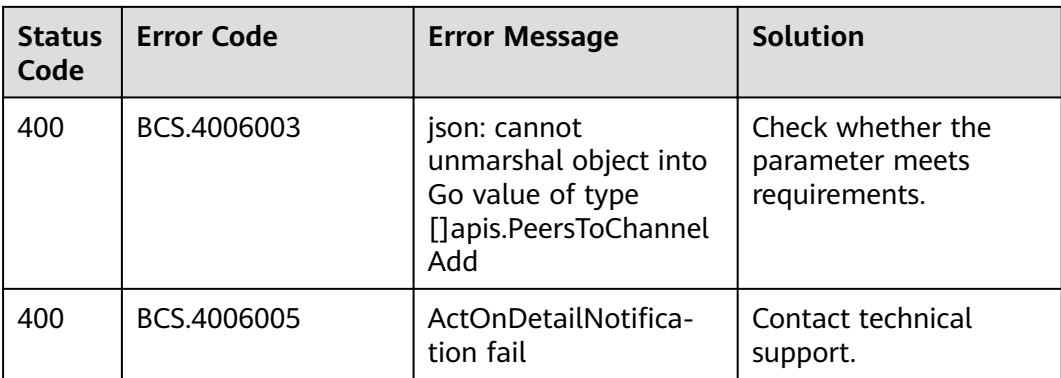

# **7 Description**

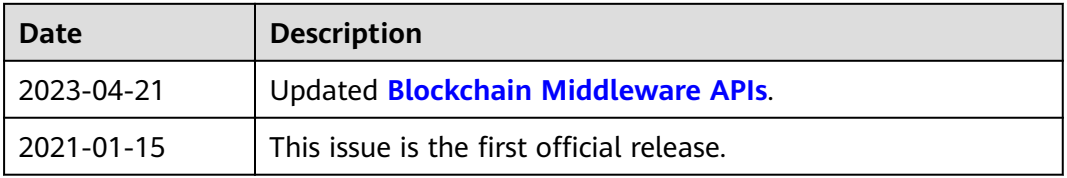